# Owner's Manual

## Triple-Display USB-C Docking Station with International Power Supply

**Model: U442-DOCK8-BINT**

**Español 21 • Français 41 • Русский 61 • Deutsch 81**

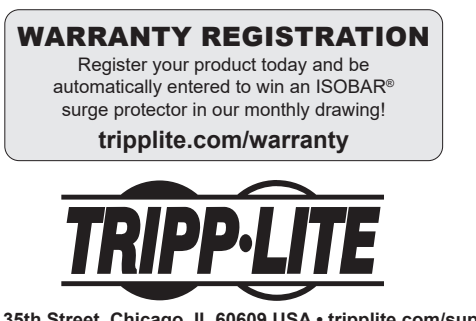

**1111 W. 35th Street, Chicago, IL 60609 USA • tripplite.com/support** Copyright © 2022 Tripp Lite. All rights reserved. USB Type-C $^\circ$  and USB-C® are registered trademarks of USB Implementers Forum.

## Product Features

- HDMI and DisplayPort connectors each support singlemonitor 4K applications up to 3840 x 2160 @ 60 Hz<sup>\*</sup>
- Extends 1080p desktop image across 3 external screens at the same time at resolutions up to 1920 x 1080  $@$  30 Hz<sup>\*</sup>
- Extends 1080p desktop image across 2 external screens at the same time at resolutions up to 1920 x 1080  $@$  60 Hz\*
- RJ45 port supports true 10/100/1000 Mbps (1 Gbps) network speeds when Wi-Fi is weak or unavailable
- USB-C PD 3.0 port supports 85W power output for charging host device
- USB-A hub ports support USB 3.2 Gen 2 speeds up to 10 Gbps; one dedicated port supports up to 5V 1.5A (7.5W) for charging mobile devices, 2.4A for Apple® devices
- USB-C hub port supports USB 3.2 Gen 2 speeds up to 10 Gbps for reading, writing and transferring data
- 3.5 mm microphone/speaker combo port supports 2.1-channel audio
- Plug-and-play operation with no software required for easy, immediate installation
- \*Maximum resolution is determined by what your connected device can support. See **Cable Matrix** for resolution breakdown.

## Package Contents

- U442-DOCK8-BINT
- USB-C to USB-C Cable, 1m (3.3 ft)
- External Power Supply with BS 1363 UK and CEE 7/8 EU Power Cords
- Owner's Manual

## Optional Accessories

- N201-Series Cat6 Gigabit Snagless Patch Cables
- P312-Series 3.5 mm Mini Stereo Audio Cables
- P569-Series High-Speed HDMI Cables
- P580-Series DisplayPort Cables with Latches
- U420-Series USB 3.2 Gen 2 C/C Cables
- U428-Series USB 3.2 Gen 1 A/C Cables
- M100-Series USB Sync/Charge A/Lightning Cables

### Product Overview

### Front

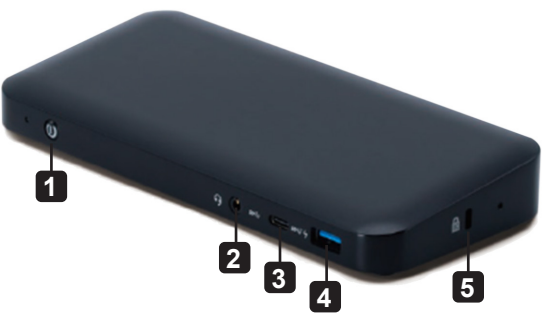

- **1 Power:** Turns the unit off and on. Blue LED indicates when power is turned on.
- **2 3.5 mm Mini Stereo Combo Port:** Connects usersupplied speaker or microphone.
- **3 USB-C Data Port:** Transmits data at USB 3.2 Gen 2 speeds up to 10 Gbps.
- **4 USB-A Charging Port:** Supports 5V 1.5A (7.5W) charging for mobile devices, 2.4A for Apple devices.
- **5 Anti-Theft Lock:** Connects your computer/laptop securitycable chain lock.

### Product Overview

### Rear

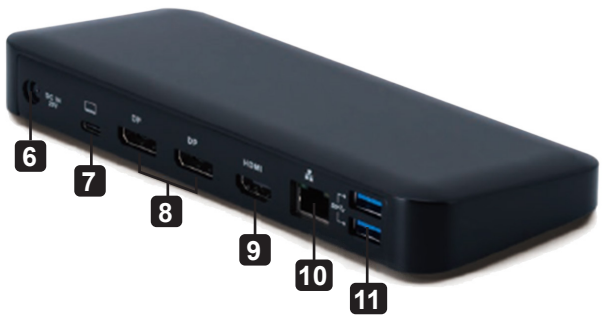

- **DC Power Jack:** Connect the included external power supply to both this port and an AC outlet.
- **USB-C PD Charging Port:** Connects to the host device with the included USB-C cable.
- **(2x) DisplayPort Outputs:** Connect to DisplayPort monitors with user-supplied cables.
- **HDMI Output:** Connects to HDMI monitor with usersupplied cable.
- **RJ45 Port:** Connects to Gigabit Ethernet network with user-supplied Cat6 cable.
- **(2x) USB-A Hub Ports:** Connects USB peripherals or devices at USB 3.2 Gen 2 speeds up to 10 Gbps.

## Cable Matrix

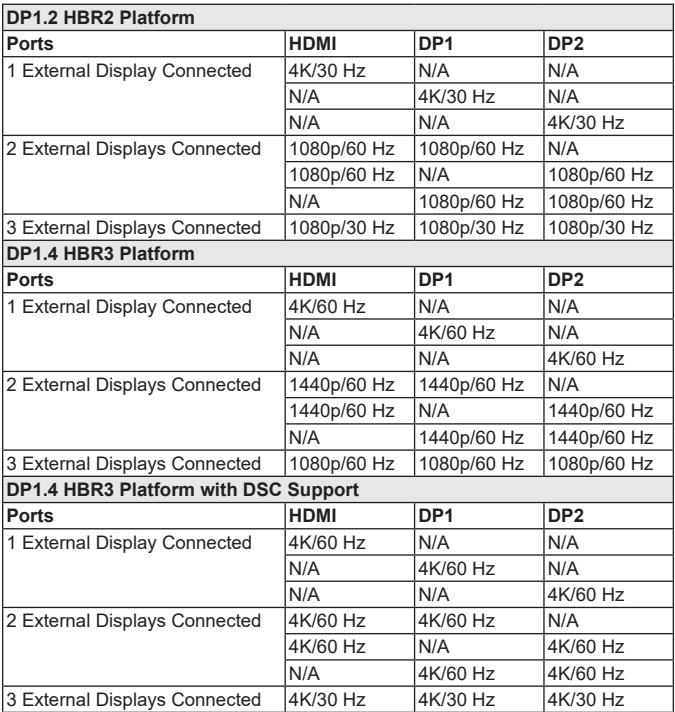

### Installation Notes

- After all devices are connected to the unit, be sure the power adapter is properly connected and the power button is turned on.
- Connect the host computer or laptop to the U442-DOCK8-BINT's USB-C PD Charging port using the included USB-C cable. This cable will charge and power the host device.
- Screenshots may vary based on operating system.
- The computer or laptop will keep your previous display settings every time you power on/off.
- Check your computer or laptop's display settings and set up in Extend Mode for normal installation.
- If you change monitors, you may need to reset the display settings.
- Some 4K monitors will occupy the entire 4K bandwidth and cause the third connected display to function incorrectly.
- If your system runs Mac OS, external monitors connected will only support Mirror Mode (all displays will have the same output).
- If your system is a Windows system and supports MST Mode, refer to below MST installation notes.

### Single External Display Installation

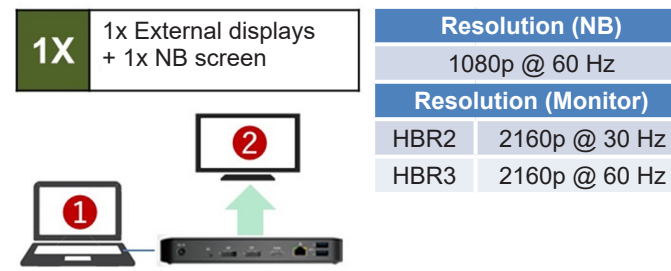

Connect an HDMI or DisplayPort cable (see **Optional Accessories**) between the U442-DOCK8-BINT and a compliant display.

### Double-Extended External Display Installation

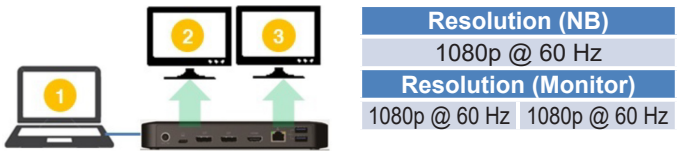

- A. Connect either both DisplayPort outputs or one DisplayPort and one HDMI port to compliant displays.
- B. In desktop mode, right-click the desktop and select **Graphics Properties**.

C. Click **Display Settings**.

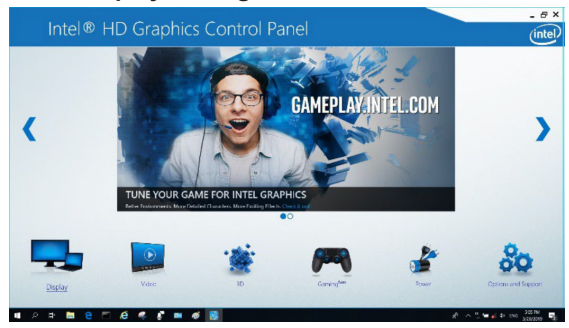

D. In **Multiple Displays**, click **Identify Your Monitors**.

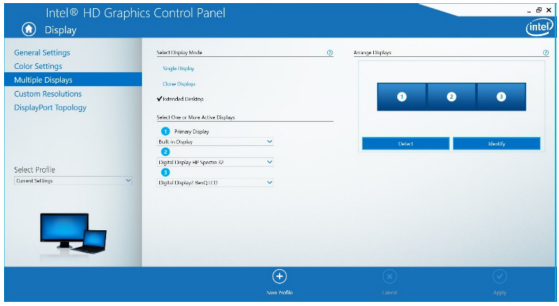

E. In **General Settings**, adjust the extended monitor resolution to 1920 x 1080 and the refresh rate to 60 Hz. Click **Apply** to save settings.

*Note: The primary display default is the laptop screen. Displays 2 and 3 should be extended monitor.* 

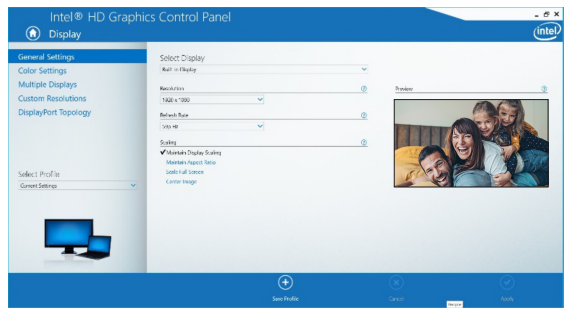

F. In Dual Extended mode, a 4K monitor will automatically downgrade to 1080p @ 60 Hz to provide the best video quality.

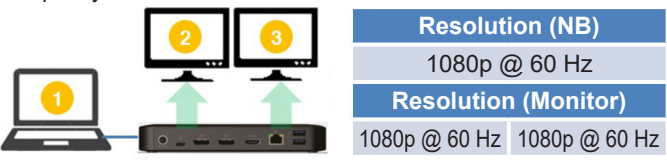

G. If your monitor has a fixed resolution of 4K @ 30 Hz, your second monitor will automatically downgrade to 800 x 600 or may not even work at all.

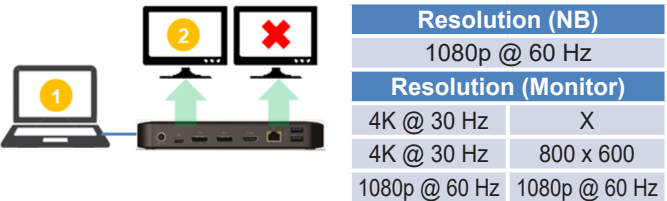

H. To fix this, go to **General Settings** and adjust the extended monitor resolution to 1920 x 1080 and the refresh rate to 60 Hz. Click **Apply** to save settings.

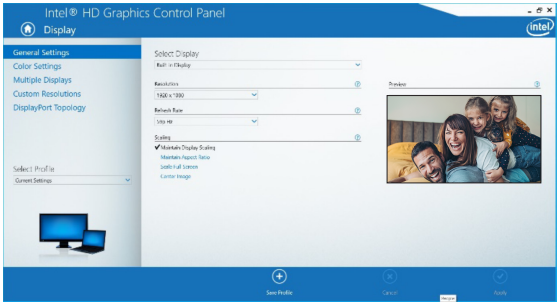

### Triple-Extended External Display Installation

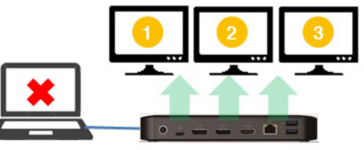

**Max. Resolution (Monitor)** 1080p @ 30 Hz 1080p @ 30 Hz 1080p @ 30 Hz

- A. Connect all video ports to compliant displays. Only 2 of the 3 displays will work right away.
- B. In desktop mode, right-click the desktop and select **Graphics Properties**.
- C. Click **Display Settings**.

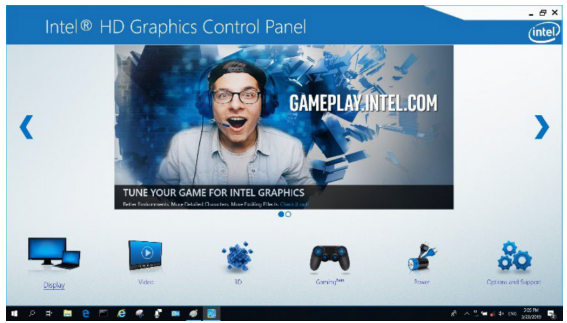

- D. In **Multiple Displays**, click **Identify Your Monitors**.
- E. Click the Primary Display dropdown box, and select the third active monitor. Click **Apply** to save settings.

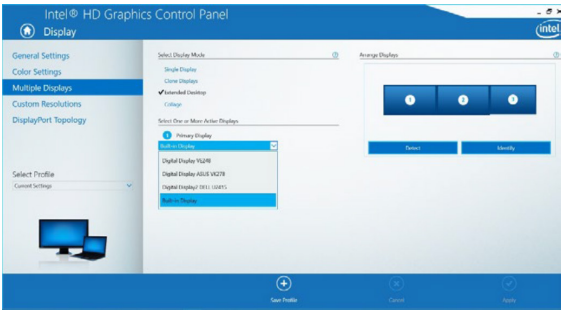

F. In **General Settings**, adjust the extended monitor resolution to 1920 x 1080 and the refresh rate to 30 Hz. Click **Apply** to save settings.

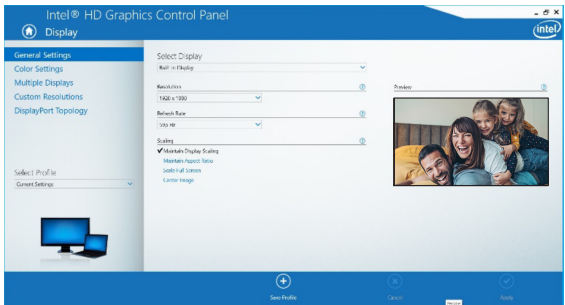

### Multi-Monitor Configuration in MST Mode

- A. Be sure to first follow the above installation procedures.
- B. One the extra monitors are connected, they can be configured to Extend Mode, Mirror Mode or Set the Primary Display.
- C. Go to **Display Settings** and select Screen Resolution.

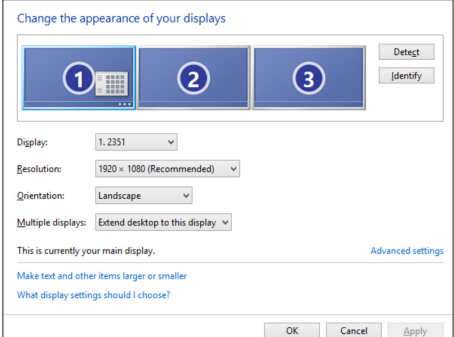

- Extend Mode steps
	- a) Always refer to the Multi-Monitor Configuration section to bring up the configuration window.
	- b) In the Display dropdown menu, select the preferred monitor.
	- c) Select **Multiple Displays > Extend these displays**
	- d) Click **OK** to confirm and exit.
	- e) Once the setting is completed, drag and drop the application icons or the opened windows to the add-on monitor.

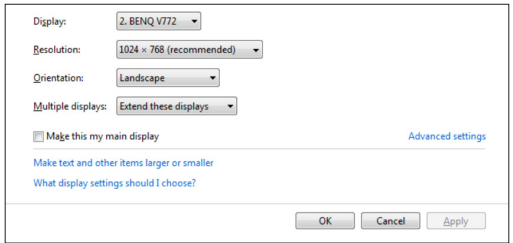

- Mirror Mode steps
	- a) Always refer to the Multi-Monitor Configuration section to bring up the configuration window
	- b) In the Display dropdown menu, select the preferred monitor.
	- c) Select **Multiple Displays > Duplicate these displays**
	- d) Click **OK** to confirm and exit.
- Set the Primary Display steps
	- a) Always refer to the Multi-Monitor Configuration section to bring up the configuration window.
	- b) In the Display dropdown menu, select the preferred monitor.
	- c) Check the **Make this my Main Display** box.

*Note: For some computers, you may need to disable the main display by unchecking the* Extend the desktop onto this monitor *box or the* Extend my Windows desktop onto this monitor *box.*

d) Click **OK** to confirm and exit.

### Troubleshooting for MST Mode

- **Did your cursor disappear?** If the status remains in Extend Mode, but the U442-DOCK8-BINT is disconnected, the desktop will still be panned to the add-on monitor. The cursor may not be found on the primary monitor in such a case. If it happens, connect the add-on monitor through the docking station again or keep moving the mouse.
- **Video playback issues in Extend Mode?** If the video playback quality is poor, please use the playback on the primary monitor instead of the add-on monitor.

### Non-Video Port Installation

*Note: Be sure the power adapter is properly connected and the power button of the unit is turned on. This should occur once all your devices are properly plugged in.*

- Connect up to 3 USB-A peripherals including speeds up to 10 Gbps. The dedicated charging port supports up to 5V 1.5A (7.5W) of charging power.
- Connect an Ethernet network through the RJ45 port to achieve speeds up to 10/100/1000 Mbps (1 Gbps).
- Connect the 3.5 mm Mini Stereo port to a headset, microphone or speaker. If the audio is not automatically changed to USB Audio Device, open the control panel and select the hardware and sound icon. Then click **Sound > Manage Audio Devices** and select **USB Audio Device**.
- Transfer data up to 10 Gbps using the USB-C data port.
- (Optional) If you have a security-cable chain lock, connect it to the anti-theft lock port.

# Specifications

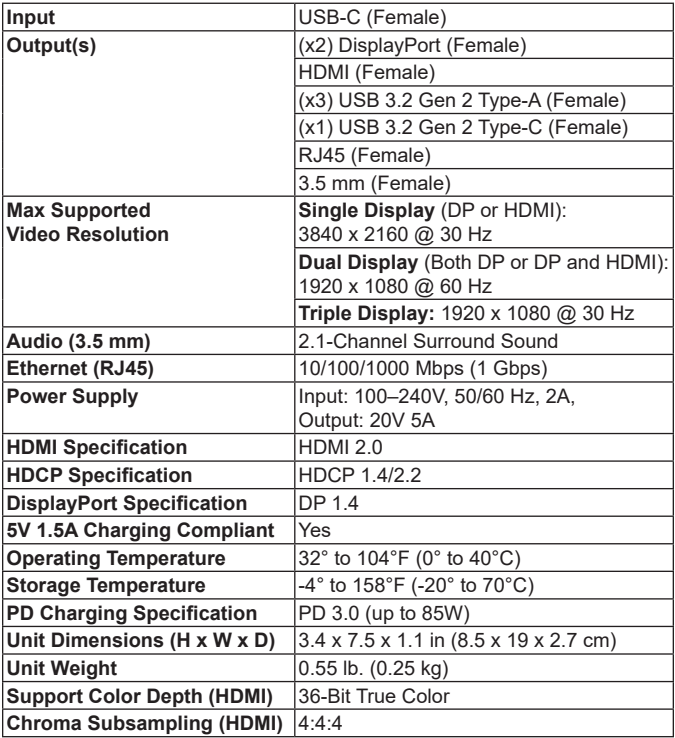

## Warranty and Product Registration

#### **1-Year Limited Warranty**

Seller warrants this product, if used in accordance with all applicable instructions, to be free from original defects in material and workmanship for a period of one (1) year from the date of initial purchase. If the product should prove defective in material or workmanship within that period, Seller will repair or replace the product, at its sole discretion.

THIS WARRANTY DOES NOT APPLY TO NORMAL WEAR OR TO DAMAGE RESULTING FROM ACCIDENT, MISUSE, ABUSE OR NEGLECT. SELLER MAKES NO EXPRESS WARRANTIES OTHER THAN THE WARRANTY EXPRESSLY SET FORTH HEREIN. EXCEPT TO THE EXTENT PROHIBITED BY APPLICABLE LAW, ALL IMPLIED WARRANTIES, INCLUDING ALL WARRANTIES OF MERCHANTABILITY OR FITNESS, ARE LIMITED IN DURATION TO THE WARRANTY PERIOD SET FORTH ABOVE; AND THIS WARRANTY EXPRESSLY EXCLUDES ALL INCIDENTAL AND CONSEQUENTIAL DAMAGES. (Some states do not allow limitations on how long an implied warranty lasts, and some states do not allow the exclusion or limitation of incidental or consequential damages, so the above limitations or exclusions may not apply to you. This warranty gives you specific legal rights, and you may have other rights which vary from jurisdiction to jurisdiction.)

WARNING: The individual user should take care to determine prior to use whether this device is suitable, adequate or safe for the use intended. Since individual applications are subject to great variation, the manufacturer makes no representation or warranty as to the suitability or fitness of these devices for any specific application.

#### **PRODUCT REGISTRATION**

Visit tripplite.com/warranty today to register your new Tripp Lite product. You'll be automatically entered into a drawing for a chance to win a FREE Tripp Lite product!\* \*No purchase necessary. Void where prohibited. Some restrictions apply. See website for details.

Use of this equipment in life support applications where failure of this equipment can reasonably be expected to cause the failure of the life support equipment or to significantly affect its safety or effectiveness is not recommended.

Tripp Lite has a policy of continuous improvement. Specifications are subject to change without notice. Photos and illustrations may differ slightly from actual products.

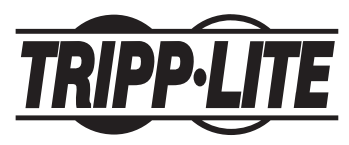

**1111 W. 35th Street, Chicago, IL 60609 USA • tripplite.com/support**

# Manual del Propietario

## Estación de Conexión USB-C para Tres Pantallas con Fuente de Alimentación Internacional

**Modelo: U442-DOCK8-BINT**

**English 1 • Français 41 • Русский 61 • Deutsch 81**

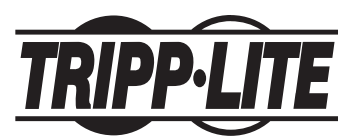

**1111 W. 35th Street, Chicago, IL 60609 EE UU • tripplite.com/support** Copyright © 2022 Tripp Lite. Todos los derechos reservados. USB Type-C<sup>®</sup> y USB-C® son marcas comerciales registradas del USB Implementers Forum

## Características del Producto

- Los conectores HDMI y DisplayPort soportan cada una aplicaciones 4K de un monitor de hasta 3840 x 2160  $\omega$  60 Hz<sup>\*</sup>
- Extiende la imagen de escritorio 1080p a través de 3 Pantallas Externas al mismo tiempo a resoluciones de hasta 1920 x 1080 @ 30 Hz\*
- Extiende la imagen de escritorio 1080p a través de 2 Pantallas Externas al mismo tiempo a resoluciones de hasta 1920 x 1080 @ 60 Hz\*
- El puerto RJ45 soporta velocidades reales de red de 10Mbps / 100Mbps / 1000Mbps [1 Gbps] cuando la Wi-Fi es débil o no está disponible
- El puerto USB C PD 3.0 soporta salida de 85W para cargar el dispositivo anfitrión
- Los puertos USB-A del hub soportan velocidades USB 3.2 Gen 2 de hasta 10 Gbps; un puerto dedicado soporta hasta 5V 1.5A (7.5W) para cargar dispositivos móviles, 2.4A para dispositivos Apple®
- El puerto USB-C del hub soporta velocidades USB 3.2 Gen 2 de hasta 10 Gbps para lectura, escritura y transferencia de datos
- El puerto combinado de 3.5 mm para micrófono o bocinas soporta audio de 2.1 canales
- Operación de conectar y usar sin necesidad de software para una instalación fácil e inmediata
- \* La resolución máxima está determinada por la que su dispositivo conectado pueda soportar. Para el desglose de la resolución, consulte la **Matriz de Cables**.

## Contenido del Empaque

- U442-DOCK8-BINT
- Cable USB-C a USB-C, 1 m [3.3 pies]
- Fuente de Alimentación Externa con Cables de Alimentación BS 1363 para el Reino Unido y CEE 7/8 para la Unión Europea
- Manual del Propietario

### Accesorios Opcionales

- Cables Patch Snagless Cat6 Gigabit Serie N201
- Cables de Audio Mini Estéreo de 3.5 mm Serie P312
- Cables HDMI de Alta Velocidad Serie P569
- Cables de seguridad DisplayPort de la Serie P580
- Cables de la Serie U420 USB 3.2 Gen 2 C/C
- Cables de la Serie U428 USB 3.2 Gen 2 A/C
- Cables USB de Sincronización y Carga A / Lightning de la Serie M100

## Vista General del Producto

### Frente

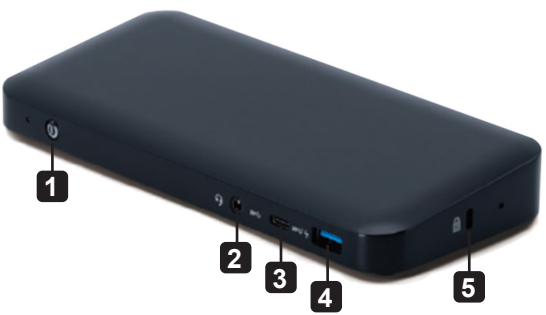

- **1 Encendido:** Enciende y apaga la unidad. El LED azul indica cuando se enciende.
- **2 Puerto Combinado Mini Estéreo de 3.5 mm:** Conecta la bocina o el micrófono suministrados por el usuario.
- **3 Puerto de Datos USB-C:** Transmite datos a velocidades USB 3.2 Gen 2 de hasta 10 Gbps.
- **4 Puerto de Carga USB-A:** Soporta carga de 5V 1.5A (7.5W) para dispositivos móviles, 2.4A para dispositivos Apple.
- **5 Candado Anti Robo:** Conecta su computadora o laptop con candado de cadena o cable de seguridad.

## Vista General del Producto

### Atrás

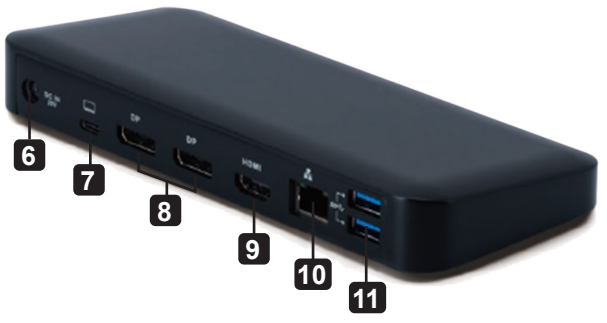

- **6 Conector de Alimentación de CD:** Conecte la fuente de alimentación externa incluida a este puerto y a un tomacorriente de CA.
- **7 Puerto de Carga PD USB-C:** Se conecta al dispositivo anfitrión con el cable USB-C incluido.
- **8 (2x) Salidas DisplayPort:** Conecte a monitores DisplayPort con cables suministrados por el usuario.
- **9 Salida HDMI:** Se conecta a un monitor HDMI con un cable suministrado por el usuario.
- **10 Puerto RJ45:** Se conecta a la red Gigabit Ethernet con un cable Cat6 suministrado por el usuario.
- **11 (2x) Puertos de Hub USB-A:** Se conecta a periféricos o dispositivos USB a velocidades de USB 3.2 Gen 2 hasta 10 Gbps.

## Matriz de Cables

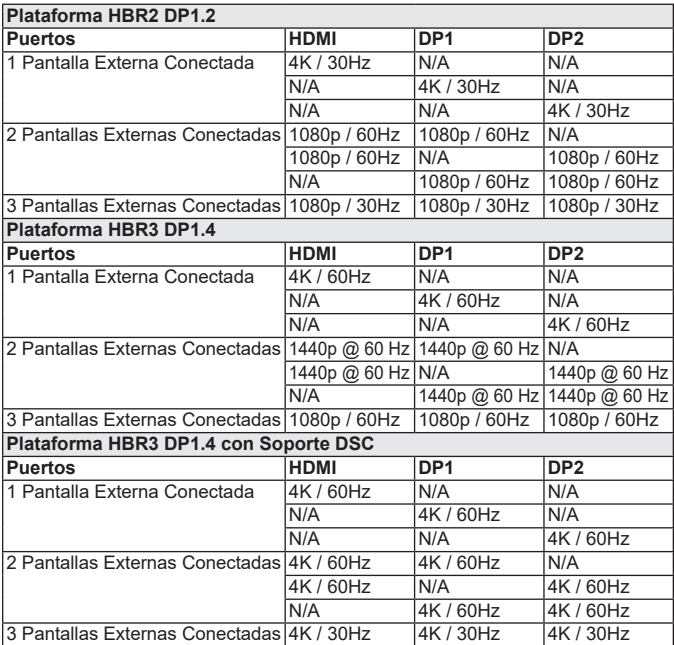

### Notas para la Instalación

- Después de conectar todos los dispositivos a la unidad, asegúrese de que el adaptador de corriente esté conectado correctamente y que el botón de encendido esté encendido.
- Conecte la computadora anfitriona o laptop al puerto de carga USB-C PD del U442-DOCK8-BINT utilizando el cable USB-C incluido. Este cable cargará y alimentará el dispositivo anfitrión.
- Las capturas de pantalla pueden variar en función del sistema operativo.
- La computadora o laptop mantendrá sus parámetros de pantalla anteriores cada vez que se encienda y apague.
- Compruebe los parámetros de pantalla de su computadora o laptop y configure en Modo Extendido para instalación normal.
- Si cambia de monitor, puede necesitar restaurar los parámetros de pantalla.
- Algunos monitores 4K ocuparán todo el ancho de banda 4K y causarán que la tercera pantalla conectada funcione incorrectamente.
- Si su sistema opera con macOS, los monitores externos conectados solo soportarán Modo Espejo (todas las pantallas tendrán la misma salida).
- Si su sistema es un sistema Windows y soporta modo MST, refiérase a las siguientes notas de instalación MST.

### Instalación de una Sola Pantalla Externa

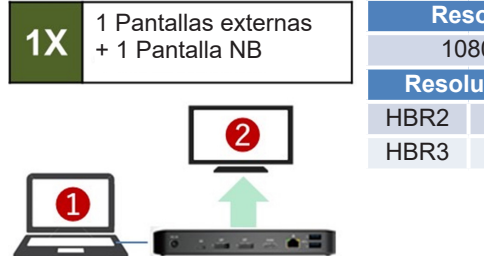

**Resolución (NB)** 1080p @ 60 Hz **Resolución (Monitor)** HBR2 2160p @ 30 Hz HBR3 2160p @ 60 Hz

Conecte un cable HDMI o DisplayPort (ver **Accesorios Opcionales**) entre el U442-DOCK8-BINT y una pantalla compatible.

### Instalación de Dos Pantallas Externas **Extendidas**

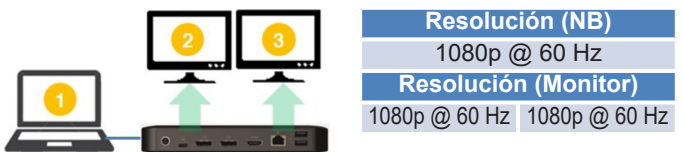

- A. Conecte ambas salidas DisplayPort o un puerto DisplayPort y un puerto HDMI a unas pantallas compatibles.
- B. En el modo de escritorio, haga click con el botón derecho en el escritorio y seleccione **Propiedades de Gráficos**.

C. Haga click en **Configuración de Pantalla**.

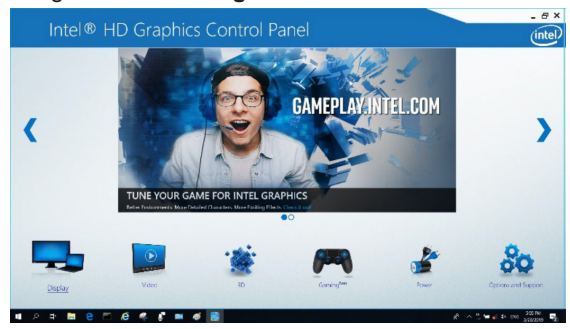

D. En **Múltiples Pantallas**, haga click en **Identificar sus Monitores**.

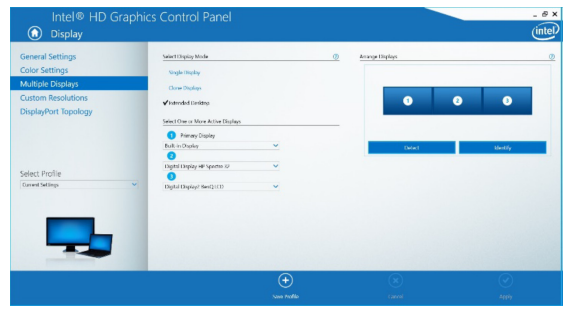

E. En **Parámetros Generales**, ajuste la resolución extendida del monitor a 1920 x 1080 y la tasa de actualización a 60 Hz. Haga click en **Aplicar** para guardar la configuración.

*Nota: La pantalla principal predeterminada es la pantalla de la laptop. Las pantallas 2 y 3 deben ser monitor extendido.* 

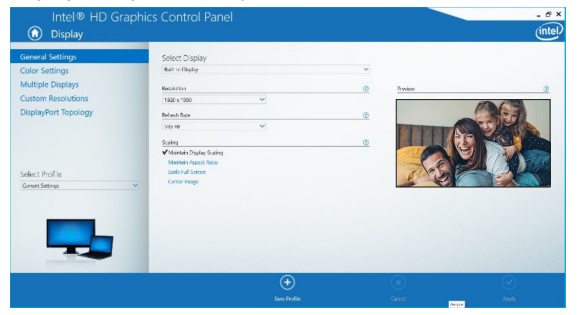

F. En modo Doble Extendido, un monitor 4K se reducirá automáticamente a 1080p @ 60 Hz para proporcionar la mejor calidad de video.

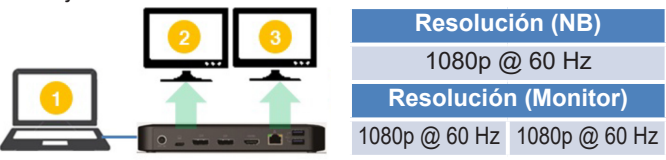

G. Si su monitor tiene una resolución fija de 4K @ 30 Hz, su segundo monitor se reducirá automáticamente a 800 x 600 o incluso puede no funcionar en absoluto.

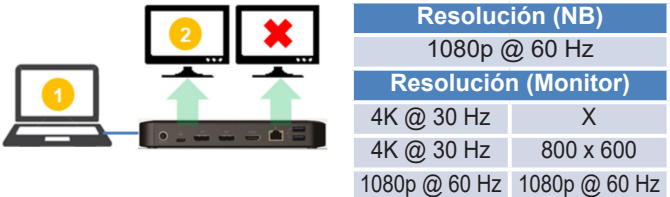

H. Para corregirlo, vaya a **Parámetros Generales** y ajuste la resolución del monitor extendido a 1920 x 1080 y la tasa de actualización a 60 Hz. Haga click en **Aplicar** para guardar la configuración.

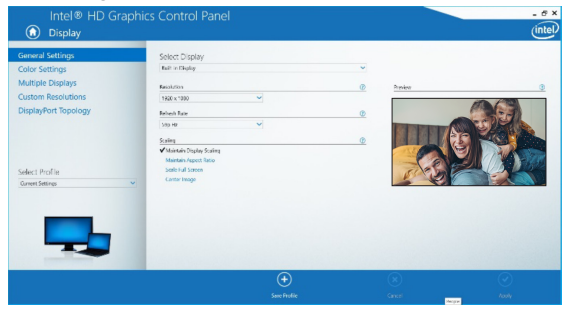

### Instalación de Tres Pantallas Externas Extendidas

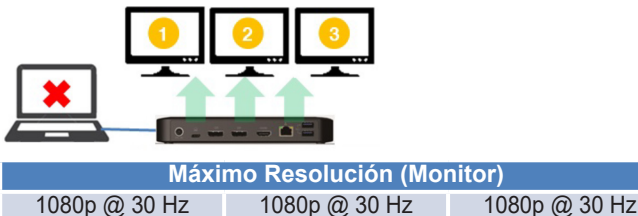

- A. Conecte todos los puertos de video a pantallas compatibles. Solo 2 de las 3 pantallas funcionarán de inmediato.
- B. En el modo de escritorio, haga click con el botón derecho en el escritorio y seleccione **Propiedades de Gráficos**.
- C. Haga click en **Configuración de Pantalla**.

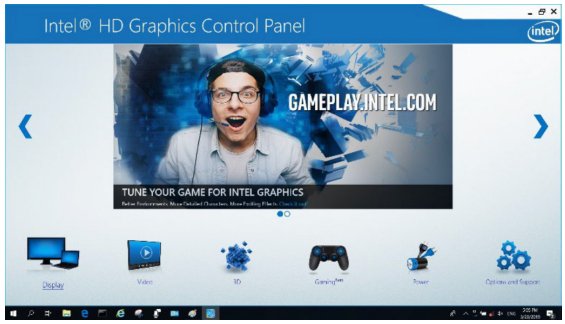

D. En **Múltiples Pantallas**, haga click en **Identificar sus Monitores**.

E. Haga click en la casilla desplegable de la Pantalla Principal y seleccione el tercer monitor activo. Haga click en **Aplicar** para guardar la configuración.

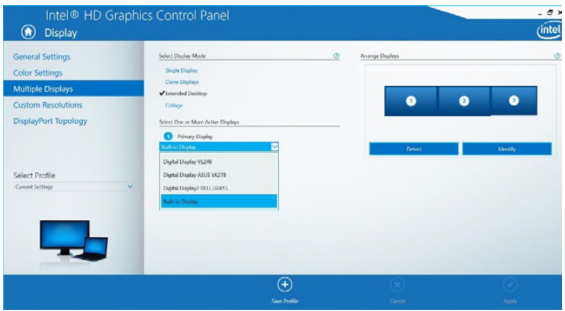

E. En **Parámetros Generales**, ajuste la resolución extendida del monitor a 1920 x 1080 y la tasa de actualización a 30 Hz. Haga click en **Aplicar** para guardar la configuración.

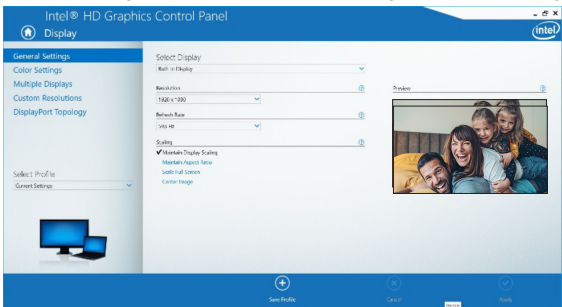

### Configuración de Múltiples Monitores en Modo MST

- A. asegúrese de seguir primero los procedimientos de instalación anteriores.
- B. Uno de los monitores adicionales está conectado, pueden configurarse para el Modo Extendido, Modo Espejo o Configurar la Pantalla Primaria.
- C. Vaya a **Configuración de Pantalla** y seleccione Resolución de Pantalla.

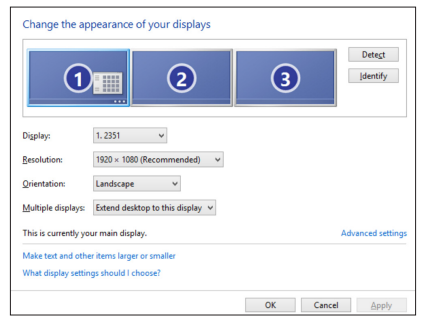

- Pasos del Modo Extendido
	- a) Consulte siempre la sección Configuración de Múltiples Monitores para abrir la ventana de configuración.
	- b) En el menú desplegable de Pantalla, seleccione el monitor preferido.
	- c) Seleccione **Múltiples Pantallas > Extienda estas pantallas**
	- d) Haga click en **ACEPTAR** para confirmar y salir.
	- e) Una vez completada la configuración, arrastre y suelte los íconos de la aplicación o las ventanas abiertas al monitor complementario.

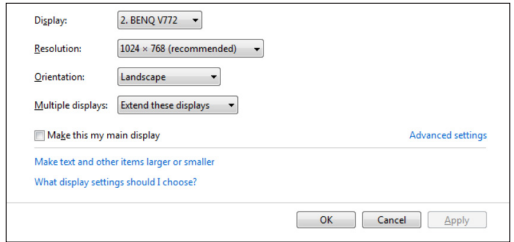

- Pasos del Modo Espejo
	- a) Consulte siempre la sección Configuración de Múltiples Monitores para abrir la ventana de configuración
	- B) En el menú desplegable de Pantalla, seleccione el monitor preferido.
	- c) Seleccione **Múltiples Pantallas > Duplique estas pantallas**
	- d) Haga click en **ACEPTAR** para confirmar y salir.
- Configure los pasos de la Pantalla Principal
	- a) Consulte siempre la sección Configuración de Múltiples Monitores para abrir la ventana de configuración.
	- B) En el menú desplegable de Pantalla, seleccione el monitor preferido.
	- c) Marque la casilla **Hacer de esta Pantalla la Principal**. *Nota: Para algunas computadoras, puede necesitar desactivar la pantalla principal desmarcando la* Extensión del escritorio en esta casilla *de monitor o la* Extensión de mi escritorio de Windows en esta casilla de *monitor.*
	- d) Haga click en **ACEPTAR** para confirmar y salir.

### Solución de Problemas para Modo MST

- **¿Tu cursor desapareció?** Si el estado permanece en Modo Extendido, pero el U442-DOCK8-BINT está desconectado, el escritorio permanecerá conectado al monitor complementario. En tal caso, el cursor no puede encontrarse en el monitor primario. Si sucede, conecte nuevamente el monitor adicional a través de la estación de conexión o siga moviendo el mouse.
- **¿Problemas de reproducción de video en Modo Extendido?** Si la calidad de reproducción de video es deficiente, use la reproducción en el monitor principal en vez del monitor adicional.
# Instalación

#### Instalación de Puerto sin Video

*Nota: Asegúrese de que el adaptador de corriente esté conectado correctamente y el botón de encendido de la unidad esté encendido. Esto debe ocurrir una vez que todos sus dispositivos estén conectados correctamente.*

- Conecte hasta 3 periféricos USB-A incluyendo velocidades de hasta 10 Gbps. El puerto de carga dedicado soporta hasta 5V 1.5A (7.5W) de potencia de carga.
- Conecte una red Ethernet a través del puerto RJ45 para alcanzar velocidades de hasta 10Mbps / 100Mbps / 1000Mbps (1 Gbps).
- Conecte el puerto Mini estéreo de 3.5 mm a unos audífonos, micrófono o bocinas. Si el audio no se cambia automáticamente a Dispositivo de Audio USB, abra el panel de control y seleccione el ícono de hardware y sonido. Luego haga click en **Sonido > Administre Dispositivos de Audio** y seleccione **Dispositivo de Audio USB**.
- Transfiera datos hasta 10 Gbps usando el puerto de datos USB-C.
- (Opcional) Si tiene un candado de cadena de seguridad, conéctelo al puerto de candado antirrobo.

# Especificaciones

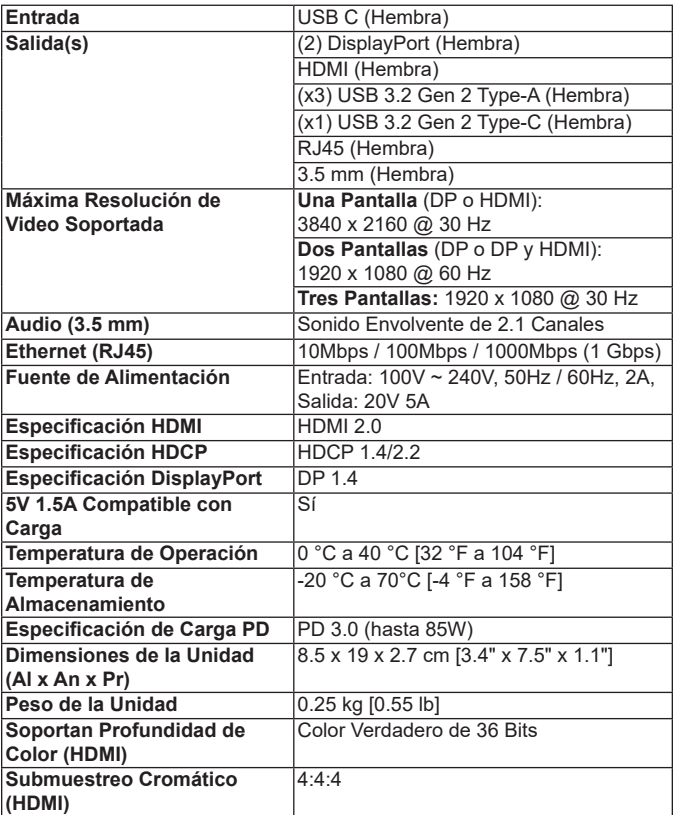

## Garantía

#### **Garantía Limitada por 1 Año**

El vendedor garantiza este producto, si se usa de acuerdo con todas las instrucciones aplicables, de que está libre de defectos en material y mano de obra por un período de un (1) año a partir de la fecha de compra inicial. Si el producto resulta defectuoso en cuanto a materiales o mano de obra dentro de ese período, el vendedor reparará o reemplazará el producto a su entera discreción.

ESTA GARANTÍA NO SE APLICA AL DESGASTE NORMAL O A LOS DAÑOS QUE RESULTEN DE ACCIDENTES, USO INCORRECTO, USO INDEBIDO O NEGLIGENCIA. EL VENDEDOR NO OTORGA GARANTÍAS EXPRESAS DISTINTAS A LA ESTIPULADA EN EL PRESENTE. SALVO EN LA MEDIDA EN QUE LO PROHÍBAN LAS LEYES APLICABLES, TODAS LAS GARANTÍAS IMPLÍCITAS, INCLUIDAS TODAS LAS GARANTÍAS DE COMERCIALIZACIÓN O IDONEIDAD, ESTÁN LIMITADAS EN CUANTO A DURACIÓN AL PERÍODO DE GARANTÍA ESTABLECIDO; ASIMISMO, ESTA GARANTÍA EXCLUYE EXPRESAMENTE TODOS LOS DAÑOS INCIDENTALES E INDIRECTOS. (Algunos estados no permiten limitaciones en cuanto a la duración de una garantía y algunos estados no permiten la exclusión o limitación de daños incidentales o indirectos, de modo que es posible que las limitaciones anteriores no se apliquen a usted. Esta garantía le otorga derechos legales específicos y es posible que le asistan otros derechos que pueden variar de una jurisdicción a otra).

ADVERTENCIA: antes de usarlo, cada usuario debe tener cuidado al determinar si este dispositivo es adecuado o seguro para el uso previsto. Ya que las aplicaciones individuales están sujetas a gran variación, el fabricante no garantiza la adecuación de estos dispositivos para alguna aplicación específica.

No se recomienda el uso de este equipo en aplicaciones de soporte de vida en donde razonablemente se pueda esperar que la falla de este equipo cause la falla del equipo de soporte de vida o afectar significativamente su seguridad o efectividad.

Tripp Lite tiene una política de mejora continua. Las especificaciones están sujetas a cambios sin previo aviso. Las fotografías e ilustraciones pueden diferir ligeramente de los productos reales.

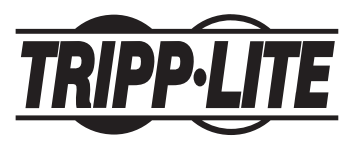

**1111 W. 35th Street, Chicago, IL 60609 EE UU • tripplite.com/support**

# Manuel de l'utilisateur

# Station d'accueil pour trois écrans USB-C avec alimentation internationale

**Modèle : U442-DOCK8-BINT**

**English 1 • Español 21 • Русский 61 • Deutsch 81**

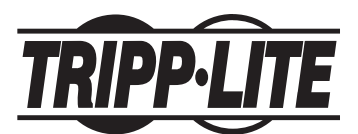

**1111 W. 35th Street, Chicago, IL 60609 USA • tripplite.com/support** Droits d'auteur © 2022 Tripp Lite. Tous droits réservés. USB Type-C<sup>®</sup> et USB-C<sup>®</sup> sont des marques de commerce enregistrées d'USB Implementers Forum.

# Caractéristiques du produit

- Les connecteurs HDMI et DisplayPort prennent chacun en charge des applications 4K à moniteur unique jusqu'à 3 840 x 2 160 @ 60 Hz\*
- Étend l'image de bureau 1 080p sur 3 écrans externes en même temps à des résolutions jusqu'à 1 920 x 1 080 @ 30 Hz\*
- Étend l'image de bureau 1 080p sur 2 écrans externes en même temps à des résolutions jusqu'à 1 920 x 1 080 @ 30 Hz\*
- Le port RJ45 prend en charge les vitesses de réseaux réelles de 10/100/1 000 Mbps (1 Gbps) lorsque le Wi-Fi est faible ou non disponible
- Le port USB-C de distribution de puissance (PD) 3.0 prend en charge une puissance de sortie de 85 W pour le chargement de l'ordinateur hôte.
- Les ports du concentrateur USB-A prennent en charge des vitesses USB 3.2 Gen 2 pouvant atteindre jusqu'à 10 Gbps; un port dédié prend en charge jusqu'à 5 V 1,5 A (7,5 W) pour charger les appareils mobiles, 2,4 A pour les dispositifs Apple®.
- Le port du concentrateur USB-C prend en charge des vitesses USB 3.2 Gen 2 pouvant atteindre jusqu'à 10 Gbps pour la lecture, l'écriture et le transfert de données.
- Le port combo microphone/haut-parleur de 3,5 mm prend en charge l'audio à 2.1 canaux
- Prêt à l'emploi, aucun logiciel requis pour une installation simple et immédiate
- \*La résolution maximale est déterminée par ce que l'appareil connecté peut prendre en charge. Consulter **Matrice des câbles** pour la répartition de la résolution.

# Contenu de l'emballage

- U442-DOCK8-BINT
- Câble USB-C à USB-C, 1 m (3,3 pi)
- Alimentation externe avec cordons d'alimentation BS 1363 (Royaume-Uni) et CEE 7/8 (Europe)
- Manuel de l'utilisateur

### Accessoires en option

- Cordons de raccordement anticoupure Gigabit Cat6 de la série N201
- Câbles audio mini stéréo de 3,5 mm de la série P312
- Câbles HDMI haute vitesse de la série P569
- Câbles DisplayPort de la série P580 avec loquets
- Câbles USB 3.2 Gen 2C/C de la série U420
- Câbles USB 3.2 Gen 1 A/C de la série U428
- Câbles USB de synchronisation/chargement A/Lightning de la série M100

# Aperçu du produit

#### Avant

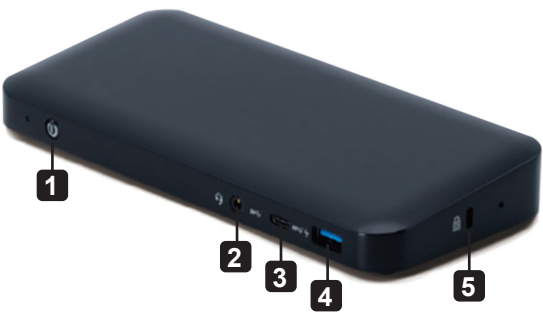

- **1 Alimentation :** permet de mettre l'appareil sous tension et hors tension. Le voyant à DEL bleu indique lorsque l'appareil est sous tension.
- **2 Port combo mini stéréo de 3,5 mm :** permet de raccorder un haut-parleur ou un microphone fourni par l'utilisateur.
- **3 Port de données USB-C :** transmet des données à des vitesses USB 3.2 Gen 2 pouvant atteindre jusqu'à 10 Gbps.
- **4 Port de chargement USB-A :** prend en charge le chargement de 5 V 1,5 A (7,5 W) pour les appareils mobiles, 2,4 A pour les dispositifs Apple.
- **5 Verrou antivol :** permet de connecter le verrou de la chaîne du câble de sécurité de l'ordinateur/l'ordinateur portable.

# Aperçu du produit

#### Arrière

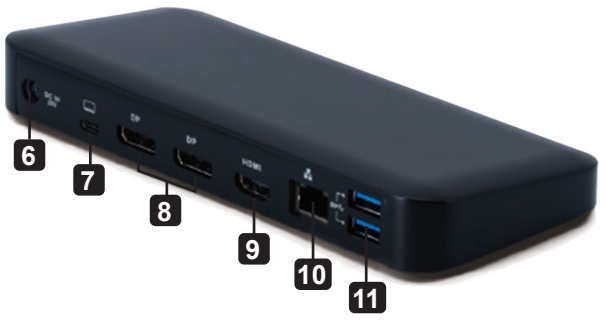

- **6 Prise d'alimentation CC :** permet de raccorder l'alimentation externe incluse à ce port et à une prise de courant CA.
- **7 Port de chargement de la distribution de puissance (PD) USB-C :** se connecte au dispositif hôte avec le câble USB-C inclus.
- **8 (2x) Sorties DisplayPort :** se connectent aux moniteurs DisplayPort avec des câbles fournis par l'utilisateur.
- **9 Sortie HDMI :** se connecte au moniteur HDMI avec un câble fourni par l'utilisateur.
- **10 Port RJ45 :** se connecte au réseau Gigabit Ethernet avec un câble Cat6 fourni par l'utilisateur.
- **11 (2x) Ports du concentrateur USB-A :** permettent de raccorder des périphériques ou des dispositifs USB à des vitesses USB 3.2 Gen 2 pouvant atteindre jusqu'à 10 Gbps.

# Matrice de câble

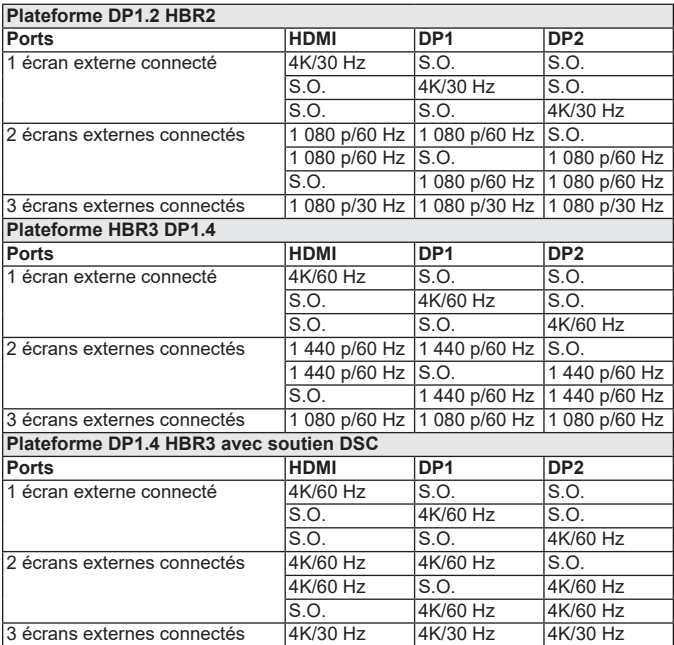

#### Remarques concernant l'installation

- Une fois tous les dispositifs raccordés à l'appareil, s'assurer que l'adaptateur d'alimentation est correctement connecté et que le bouton d'alimentation est sous tension.
- Connecter l'ordinateur hôte ou l'ordinateur portable au port de chargement USB-C PD du U442-DOCK8-BINT en utilisant le câble USB-C inclus. Ce câble chargera et alimentera le dispositif hôte.
- Les captures d'écran peuvent varier en fonction du système d'exploitation.
- L'ordinateur ou l'ordinateur portable conservera les paramètres d'affichage précédents à chaque mise sous/hors tension.
- Vérifier les paramètres de l'écran de l'ordinateur ou de l'ordinateur portable, puis configurer en mode d'extension pour une installation normale.
- Si l'utilisateur change de moniteur, il peut s'avérer nécessaire de réinitialiser les paramètres de l'écran.
- Certains moniteurs 4K occuperont l'ensemble de la bande passante 4K et causent le mauvais fonctionnement du troisième écran connecté.
- Si le système fonctionne sous Mac OS, les moniteurs externes connectés prendront uniquement en charge le mode miroir (tous les écrans auront le même affichage).
- Si le système est un système Windows et prend en charge le mode MST, consulter les notes d'installation MST ci-dessous.

#### Installation d'un seul écran externe

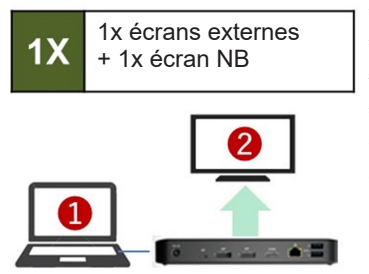

**Résolution (NB)** 1 080 p @ 60 Hz **Résolution (moniteur)** HBR2 2 160 P à 30 Hz HBR3 2 160p @ 60 Hz

Raccorder un câble HDMI ou DisplayPort (consulter **Accessoires en option**) entre le U442-DOCK8-BINT et un écran compatible.

### Installation de deux écrans externes d'extension

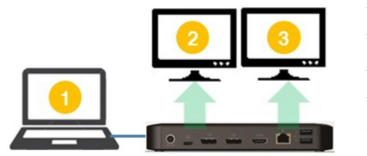

**Résolution (NB)** 1 080 p @ 60 Hz **Résolution (moniteur)** 1 080 p @ 60 Hz 1 080 p @ 60 Hz

- A. Raccorder les deux sorties DisplayPort ou un port DisplayPort et un port HDMI aux écrans conformes.
- B. En mode bureau, cliquer à droite sur le bureau, puis sélectionner **Graphics Properties** (propriétés graphiques).

C. Cliquez **Display Settings** (paramètres d'affichage).

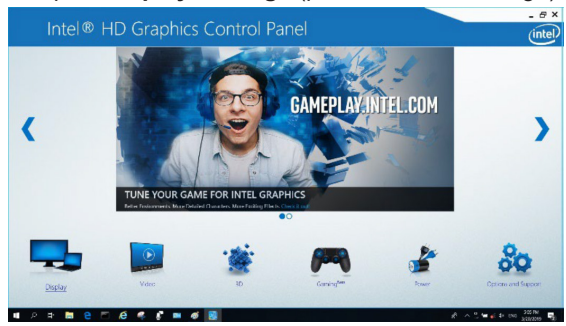

D. Dans **Multiple Displays** (plusieurs écrans), cliquez sur **Identify Your Monitors** (identifier les moniteurs).

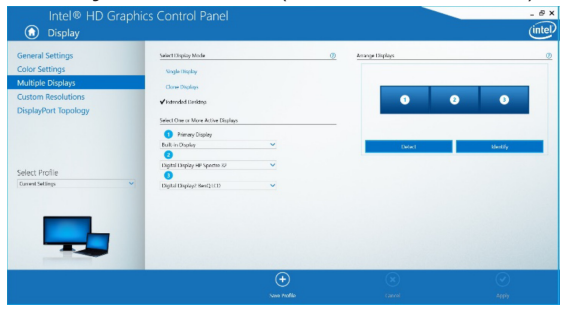

E. Dans **General Settings** (paramètres généraux), régler la résolution du moniteur étendu à 1 920 x 1 080 et le taux de rafraîchissement à 60 Hz. Cliquer sur **Apply** (appliquer) pour sauvegarder les paramètres.

*Remarque : L'écran principal par défaut est l'écran de l'ordinateur portable. Les écrans 2 et 3 doivent être un moniteur étendu.* 

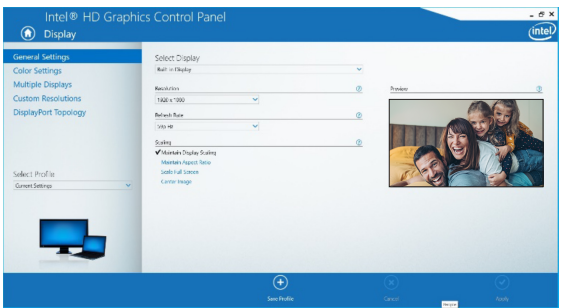

F. En mode d'extension à deux écrans, un moniteur 4K se met automatiquement à niveau à 1 080 p @ 60 Hz pour fournir la meilleure qualité vidéo possible.

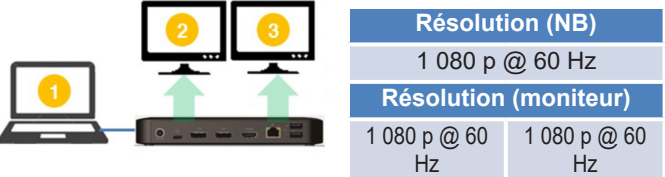

G. Si le moniteur a une résolution fixe de 4K @ 30 Hz, le second moniteur se dégradera automatiquement à 800 x 600 ou risque même de ne pas fonctionner du tout.

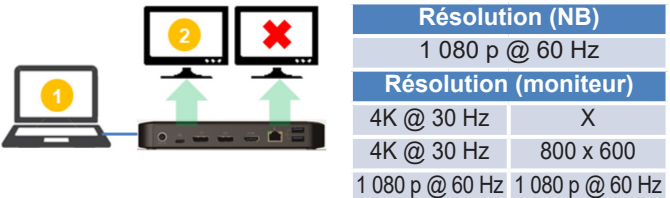

H. Pour y remédier, se rendre à **General Settings** (paramètres généraux), puis ajuster la résolution du moniteur étendu à 1 920 x 1 080 et le taux de rafraîchissement à 60 Hz. Cliquer sur **Apply** (appliquer) pour sauvegarder les paramètres.

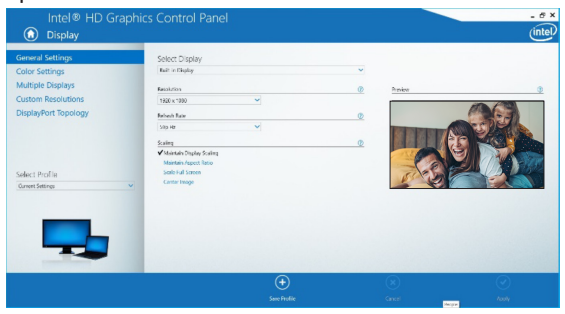

#### Installation de trois écrans externes d'extension

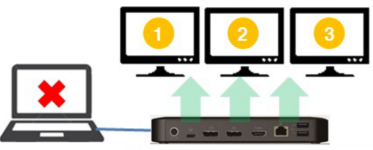

**Max. Résolution (moniteur)** 1 080 p à 30 Hz 1 080 p à 30 Hz 1 080 p à 30 Hz

- A. Raccorder tous les ports vidéo aux écrans conformes. Seuls 2 des 3 écrans fonctionneront immédiatement.
- B. En mode bureau, cliquer à droite sur le bureau, puis sélectionner **Graphics Properties** (propriétés graphiques).
- C. Cliquez **Display Settings** (paramètres d'affichage).

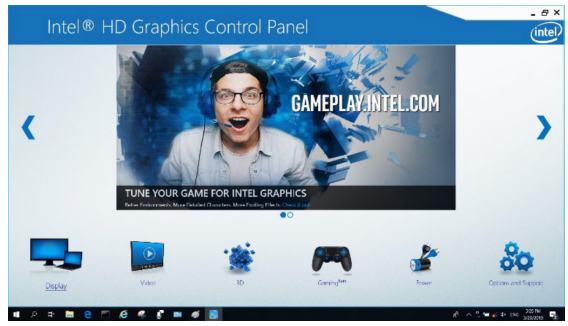

D. Dans **Multiple Displays** (plusieurs écrans), cliquez sur **Identify Your Monitors** (identifier les moniteurs).

E. Cliquer sur la liste déroulante de l'écran principal, puis sélectionner le troisième moniteur actif. Cliquer sur **Apply** (appliquer) pour sauvegarder les paramètres.

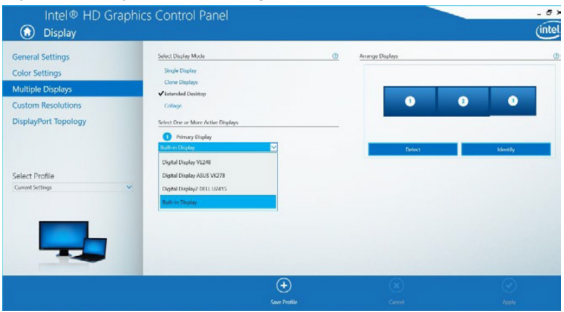

F. Dans **General Settings** (paramètres généraux), régler la résolution du moniteur étendu à 1 920 x 1 080 et le taux de rafraîchissement à 30 Hz. Cliquer sur **Apply** (appliquer) pour sauvegarder les paramètres.

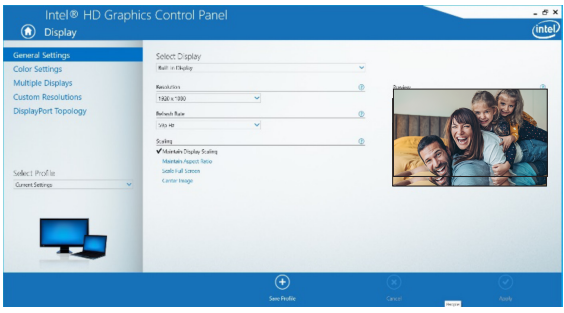

#### Configuration de plusieurs moniteurs en mode MST

- A. S'assurer d'abord de suivre les procédures d'installation cidessus.
- B. Une fois que les moniteurs supplémentaires sont connectés, ils peuvent être configurés au mode Étendre ou au mode Miroir, ou l'écran principal peut être configuré.
- C. Aller à **Display Settings** (réglages de l'écran), puis sélectionner Screen Resolution (résolution de l'écran).

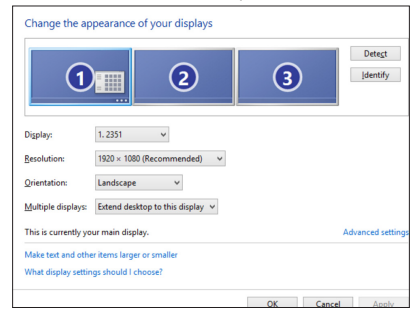

- Étapes du mode Étendre
	- a) Toujours consulter la section Configuration de plusieurs moniteurs pour afficher la fenêtre de configuration.
	- b) Dans le menu déroulant Display (affichage), sélectionner le moniteur préféré.
	- c) Sélectionner **plusieurs écrans > étendre ces écrans**
	- d) Cliquer sur **OK** pour confirmer et quitter.
	- e) Une fois le réglage terminé, glisser-déposer les icônes de l'application ou les fenêtres ouvertes sur le moniteur d'appoint.

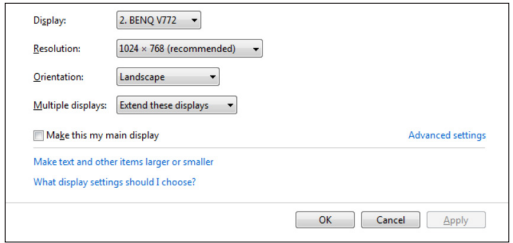

- Étapes du mode Miroir
	- a) Toujours consulter la section Configuration de plusieurs moniteurs pour afficher la fenêtre de configuration.
	- b) Dans le menu déroulant Display (affichage), sélectionner le moniteur préféré.
	- c) Sélectionner **plusieurs écrans > dupliquer ces écrans**
	- d) Cliquer **sur OK** pour confirmer et quitter.
- Étapes de la configuration de l'écran principal
	- a) Toujours consulter la section Configuration de plusieurs moniteurs pour afficher la fenêtre de configuration.
	- b) Dans le menu déroulant Display (affichage), sélectionner le moniteur préféré.
	- c) Cocher la case **Make this my Main Display** (faire de cet écran mon écran principal).

*Remarque : Pour certains ordinateurs, il peut s'avérer nécessaire de désactiver l'écran principal en décochant la case* Extend the desktop onto this monitor *(étendre le bureau sur ce moniteur) ou la case* Extend my Windows desktop onto this monitor*. (étendre le bureau Windows sur ce moniteur).*

d) Cliquer sur **OK** pour confirmer et quitter.

#### Dépannage pour le mode MST

- **Le curseur a disparu?** Si l'état demeure en mode Étendre, mais que le U442-DOCK8-BINT est déconnecté, le bureau sera toujours étendu au moniteur d'appoint. Le curseur est introuvable sur le moniteur principal dans un tel cas. Si cela se produit, raccorder de nouveau le moniteur d'appoint par le biais de la station d'accueil ou continuer à déplacer la souris.
- **Problèmes de lecture vidéo en mode Étendre?** Si la qualité de la lecture vidéo est mauvaise, utiliser le moniteur principal au lieu du moniteur d'appoint pour faire la lecture.

### Installation d'un port non vidéo

*Remarque : S'assurer que l'adaptateur d'alimentation est correctement connecté et que le bouton d'alimentation de l'appareil est sous tension. Cela devrait se produire une fois que tous les appareils sont correctement branchés.*

- Permet de raccorder jusqu'à 3 périphériques USB-A, y compris des vitesses pouvant atteindre jusqu'à 10 Gbps. Le port de chargement dédié prend en charge jusqu'à 5 V 1,5 A (7,5 W) de puissance de chargement.
- Permet de connecter un réseau Ethernet par le biais du port RJ45 pour atteindre des vitesses pouvant atteindre jusqu'à 10/100/1 000 Mbps (1 Gbps).
- Raccorder le port mini stéréo de 3,5 mm à un casque, à un microphone ou à un haut-parleur. Si l'audio n'est pas automatiquement changé en dispositif audio USB, ouvrir le panneau de commande, puis sélectionner l'icône hardware (matériel) et sound (son). Cliquer ensuite sur **Sound > Manage Audio Devices** (audio > gérer les dispositifs audio)**,**  puis sélectionner **USB Audio Device** (dispositif audio USB).
- Transférer des données jusqu'à 10 Gbps en utilisant le port de données USB-C.
- (facultatif) Si le verrou de la chaîne du câble de sécurité est verrouillé, le raccorder au port du verrou antivol.

# Caractéristiques techniques

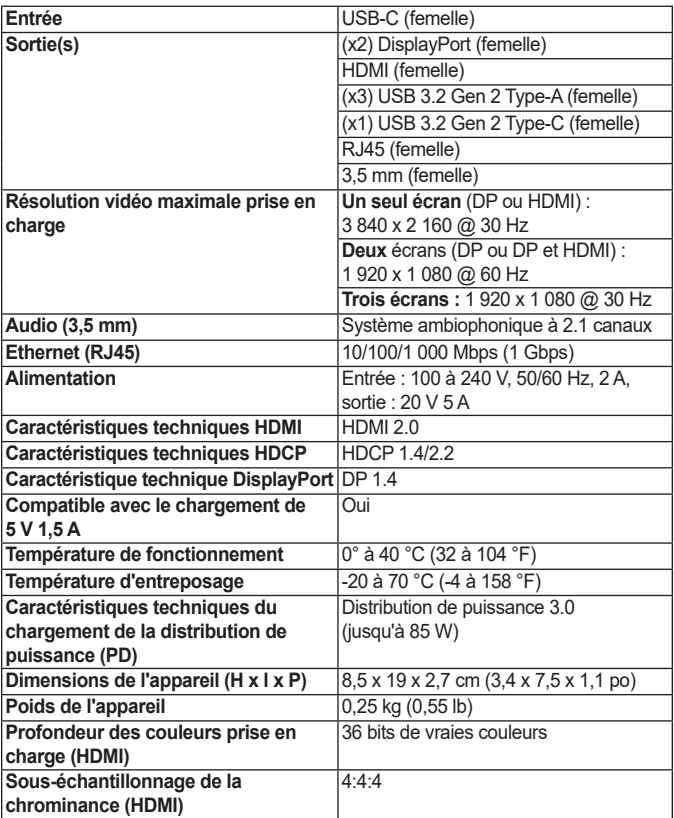

## **Garantie**

#### **Garantie limitée de 1 an**

Le vendeur garantit que ce produit, s'il est utilisé conformément à toutes les instructions applicables, est exempt de tous défauts de matériaux et de fabrication pour une période de un (1) an à partir de la date d'achat initiale. Si le produit s'avère défectueux en raison d'un vice de matériau ou de fabrication au cours de cette période, le vendeur s'engage à réparer ou remplacer le produit, à son entière discrétion.

CETTE GARANTIE NE S'APPLIQUE PAS À L'USURE NORMALE OU AUX DOMMAGES RÉSULTANT D'UNE MAUVAISE UTILISATION, D'UN ABUS OU D'UNE NÉGLIGENCE. LE VENDEUR N'ACCORDE AUCUNE GARANTIE EXPRESSE AUTRE QUE LA GARANTIE EXPRESSÉMENT DÉCRITE DANS LE PRÉSENT DOCUMENT. SAUF DANS LA MESURE OÙ CELA EST INTERDIT PAR LA LOI EN VIGUEUR, TOUTE GARANTIE IMPLICITE, Y COMPRIS TOUTES LES GARANTIES DE QUALITÉ MARCHANDE OU D'ADAPTATION, EST LIMITÉE À LA PÉRIODE DE GARANTIE CI-DESSUS ET CETTE GARANTIE EXCLUT EXPRESSÉMENT TOUS DOMMAGES DIRECTS ET INDIRECTS. (Certains États ne permettent pas de limitations sur la durée d'une garantie implicite, et certains États ne permettent pas l'exclusion ou la limitation des dommages fortuits ou consécutifs, de sorte que les limitations ou exclusions susmentionnées peuvent ne pas s'appliquer à vous. Cette garantie vous accorde des droits légaux spécifiques, et vous pouvez avoir d'autres droits qui varient d'un territoire à l'autre.)

AVERTISSEMENT : L'utilisateur individuel doit prendre soin de déterminer avant l'utilisation si cet appareil est approprié, adéquat et sûr pour l'usage prévu. Puisque les utilisations individuelles sont sujettes à des variations importantes, le fabricant ne fait aucune déclaration ou garantie quant à l'aptitude ou l'adaptation de ces dispositifs pour une application spécifique.

Il n'est pas recommandé d'utiliser cet équipement pour des appareils de survie où une défaillance de cet équipement peut, selon toute vraisemblance, entraîner la défaillance de l'appareil de maintien de la vie ou nuire de façon majeure à sa sécurité ou à son efficacité.

La politique de Tripp Lite en est une d'amélioration continue. Les caractéristiques techniques sont modifiables sans préavis. Les produits réels peuvent différer légèrement des photos et des illustrations.

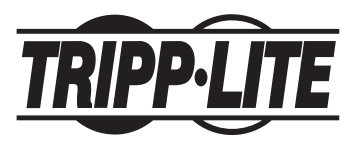

**1111 W. 35th Street, Chicago, IL 60609 USA • tripplite.com/support**

# Руководство пользователя

## Док-станция USB-C на 3 дисплея с блоком питания международного образца

**Модель: U442-DOCK8-BINT**

**English 1 • Español 21 • Français 41 • Deutsch 81**

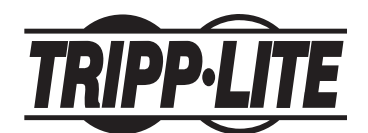

**1111 W. 35th Street, Chicago, IL 60609 USA • tripplite.com/support**

Copyright © 2022 Tripp Lite. Перепечатка запрещается. USB Type-C<sup>®</sup> и USB-C® являются зарегистрированными товарными знаками компании USB Implementers Forum.

#### Характеристики изделия

- Каждый из разъемов HDMI и DisplayPort позволяет подключить один монитор с разрешением 4K (до 3840 x 2160 при 60 Гц)\*
- Ретранслирует изображение с рабочего стола с разрешением 1080p на 3 внешних экрана одновременно с разрешением до 1920 x 1080 при 30 Гц\*
- Ретранслирует изображение с рабочего стола с разрешением 1080p на 2 внешних экрана одновременно с разрешением до 1920 x 1080 при 60 Гц\*
- Порт RJ45 поддерживает сетевые скорости 10/100/1000 Мбит/с (1 Гбит/с) при слабом сигнале Wi-Fi или его отсутствии
- Порт USB-C PD 3.0 поддерживает выходную мощность 85 Вт для зарядки главного устройства
- Порты USB-A поддерживают скорости до 10 Гбит/с через интерфейс USB 3.2 Gen 2; один выделенный порт поддерживает мощность до 5 В / 1,5 А (7,5 Вт) при зарядке мобильных устройств, 2,4 А для устройств Apple®
- Порт USB-C поддерживает скорости до 10 Гбит/с через интерфейс USB 3.2 Gen 2 при считывании, записи и передаче данных
- Комбинированный порт 3,5 мм для подключения микрофона/акустики поддерживает передачу аудиосигнала 2.1
- Подключается по технологии Рlug-and-рlay без необходимости в программном обеспечении, что обеспечивает мгновенную и беспрепятственную установку
- \* Максимальное разрешение определяется максимальным разрешением, поддерживаемым подключенным устройством. Расшифровка разрешений представлена в **таблице кабелей**.

#### Coдержимое упакoвки

- U442-DOCK8-BINT
- Кабель с двумя разъемами USB-C (длина 1 м)
- Внешний источник питания со шнурами питания BS 1363 (для Великобритании) и CEE 7/8 (для ЕС)
- Pуководство пользователя

#### Oпциональные кoмплектующие

- Безразрывные соединительные кабели Сat6 Gigаbit серии N201
- Кабели с разъемом Mini Stereo Audio 3,5 мм серии P312
- Высокоскоростные HDMI-кабели серии P569
- Кабели DisplayPort серии P580 с фиксаторами
- Кабели USB 3.2 Gen 2 C/C серии U420
- Кабели USB 3.1 Gen 1 A/C серии U428
- Синхронизационно-зарядные USB-кабели серии M100 с разъемами USB-A и Lightning

#### Kраткое описание изделия

#### Лицевая сторона

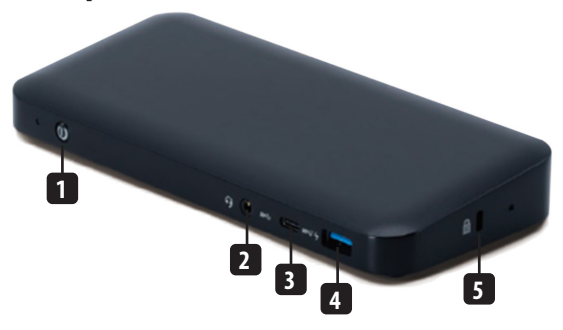

- **1 Кнопка питания:** используется для включения и выключения устройства. Светодиодный индикатор синего цвета указывает на то, что питание включено.
- **2 Комбинированный порт 3,5 мм Mini Stereo:** обеспечивает подключение акустической системы или микрофона пользователя.
- **3 Порт передачи данных USB-C:** обеспечивает передачу данных со скоростью до 10 Гбит/с через интерфейс USB 3.2 Gen 2.
- **4 Зарядный порт USB-A:** поддерживает зарядку мобильных устройств с мощностью 5 В / 1,5 А (7,5 Вт), для устройств Apple — 2,4 А.
- **5 Противокражный замок:** обеспечивает подсоединение к замку троса безопасности компьютера/ноутбука.

#### Kраткое описание изделия

#### Тыльная сторона

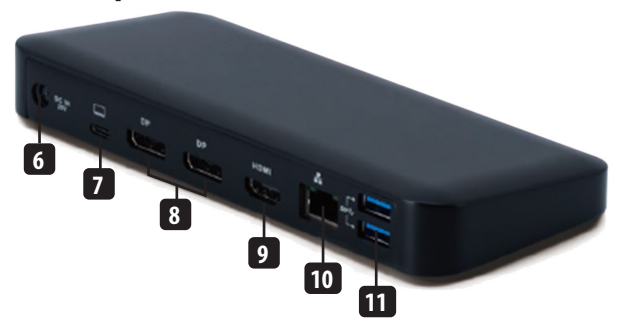

- **6 Разъем питания постоянного тока:** обеспечивает подключение поставляемого в комплекте внешнего блока питания к данному порту и к розетке сети переменного тока.
- **7 Зарядный порт USB-C PD:** обеспечивает подключение к главному устройству с помощью поставляемого в комплекте кабеля USB-C.
- **8 Выходные разъемы DisplayPort (2 шт.):** обеспечивают подключение мониторов DisplayPort с помощью кабелей (в комплект поставки не входят).
- **9 Выходной HDMI-порт:** обеспечивает подключение к HDMI-монитору с помощью кабеля (в комплект поставки не входит).
- **10 Порт RJ45:** обеспечивает подключение к сети Gigabit Ethernet с помощью кабеля Cat6 (в комплект поставки не входит).
- **11 Порты USB-A (2 шт.):** обеспечивают подключение USB-периферии или устройств со скоростью до 10 Гбит/с через интерфейс USB 3.2 Gen 2.

# Таблица кабелей

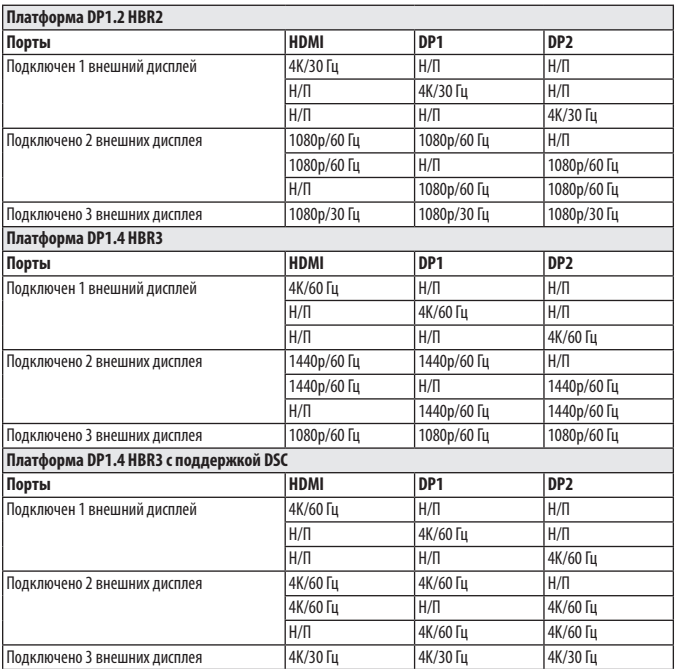

#### Примечания по установке

- После подключения всех устройств к станции убедитесь в том, что блок питания подключен надлежащим образом и кнопка питания включена.
- Подключите главный стационарный или портативный компьютер к зарядному порту USB-C PD устройства мод. U442-DOCK8-BINT с помощью кабеля USB-C. Этот кабель обеспечивает зарядку и питание главного устройства.
- Экранные снимки могут отличаться в зависимости от операционной системы.
- При каждом включении/выключении питания стационарный или портативный компьютер сохраняет предыдущие настройки дисплея.
- Проверьте настройки дисплея своего стационарного или портативного компьютера и включите режим ретрансляции для нормальной установки.
- При замене мониторов может потребоваться сброс настроек дисплея.
- Некоторые 4K-мониторы будут занимать весь диапазон 4K, что приведет к неправильному функционированию третьего подключенного дисплея.
- При использовании Mac OS подключенные внешние мониторы поддерживают только зеркальный режим (все дисплеи имеют один и тот же выходной сигнал).
- Если вы используете систему Windows с поддержкой режима MST, см. ниже примечания по установке MST.

#### Установка с одним внешним дисплеем

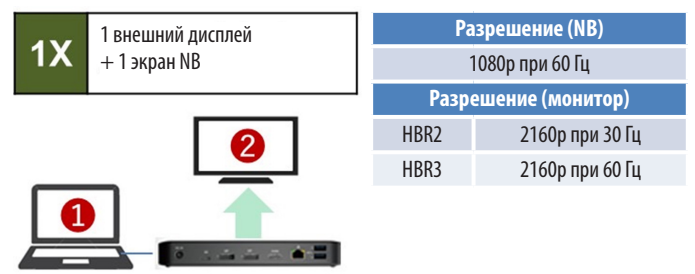

Подключите совместимый дисплей к док-станции U442-DOCK8-BINT с помощью кабеля HDMI или DisplayPort (см. раздел **Дополнительные комплектующие**).

#### Расширенная установка с 2 внешними дисплеями

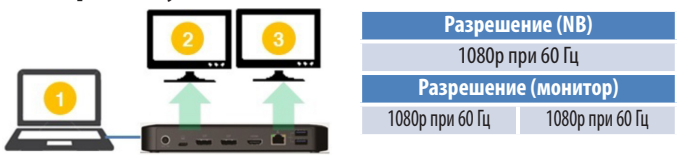

- A. Подключите оба выходных разъема Displ порт HDMI к совместимым дисплеям.
- B. В режиме рабочего стола нажмите правой кнопкой мыши на рабочем столе и выберите опцию **Свойства графики**.

C. Нажмите **Настройки дисплея**.

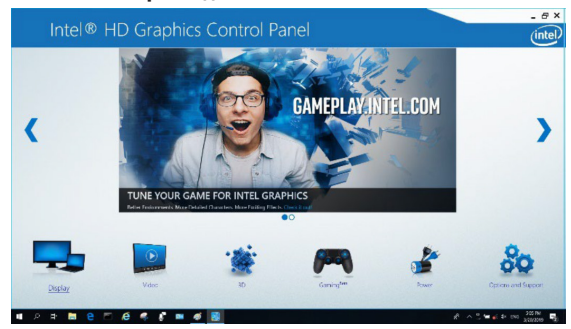

D. В пункте **Несколько дисплеев** нажмите **Указать мониторы**.

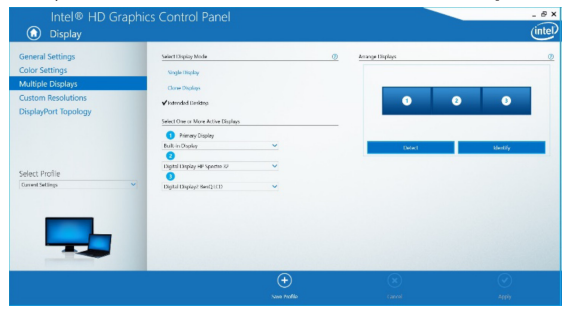

E. В меню **Общие настройки** установите разрешение ретрансляции монитора 1920 x 1080 и частоту обновления 60 Гц. Нажмите **Применить** для сохранения настроек.

*Примечание. По умолчанию основным дисплеем является экран портативного компьютера. Дисплеи 2 и 3 должны ретранслировать изображение.* 

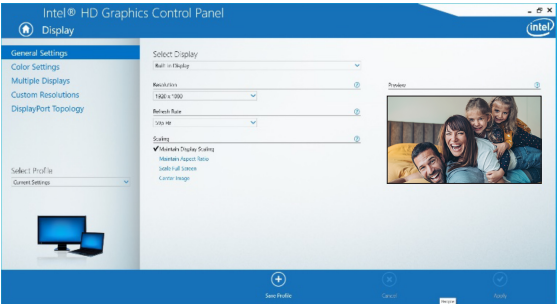

F. В режиме двойной ретрансляции разрешение 4K-монитора автоматически снижается до 1080p при 60 Гц для обеспечения наилучшего качества видеосигнала.

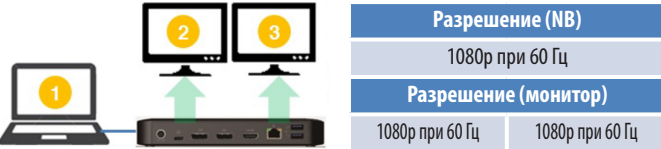

G. Если монитор имеет фиксированное разрешение 4K при 30 Гц, то разрешение второго монитора автоматически уменьшается до 800 x 600, либо же этот монитор совсем не будет работать.

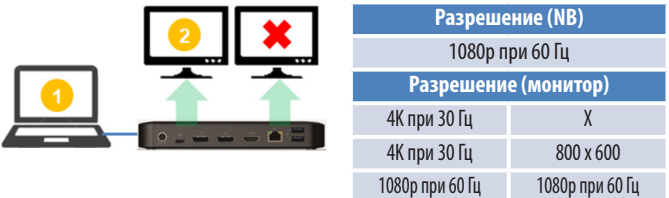

H. Для устранения этой проблемы перейдите в меню **Общие настройки** и установите разрешение ретрансляции монитора 1920 x 1080 с частотой обновления 60 Гц. Нажмите **Применить** для сохранения настроек.

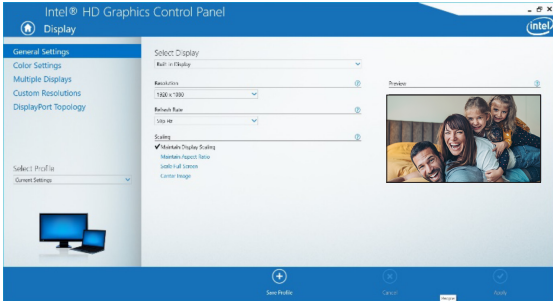

#### Расширенная установка с 3 внешними дисплеями

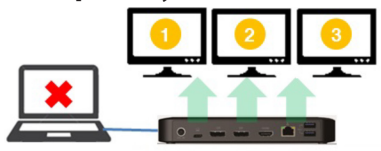

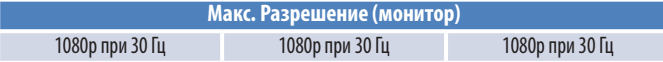

- A. Подключите все видеопорты к совместимым дисплеям. Непосредственно после этого будут работать только 2 из 3 дисплеев.
- B. В режиме рабочего стола нажмите правой кнопкой мыши на рабочем столе и выберите опцию **Свойства графики**.
- C. Нажмите **Настройки дисплея**.

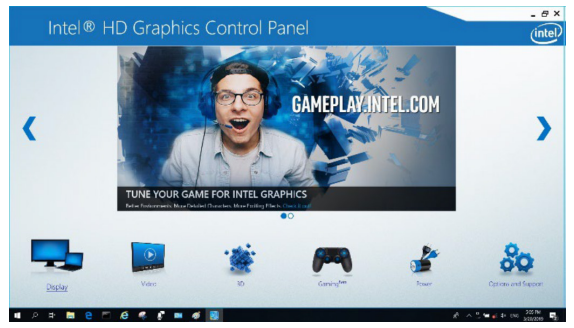
- D. В пункте **Несколько дисплеев** нажмите **Указать мониторы**.
- E. Нажмите в раскрывающемся меню опцию «Основной дисплей» и выберите третий активный монитор. Нажмите **Применить** для сохранения настроек.

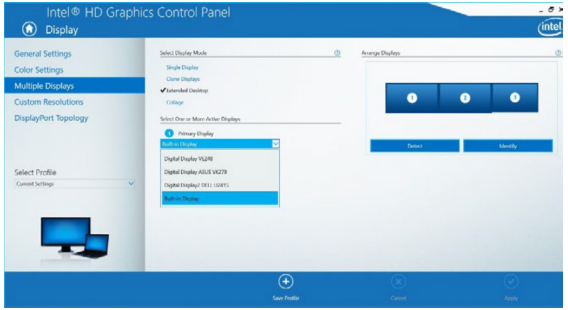

F. В меню **Общие настройки** установите разрешение ретрансляции монитора 1920 x 1080 и частоту обновления 30 Гц. Нажмите **Применить** для сохранения настроек.

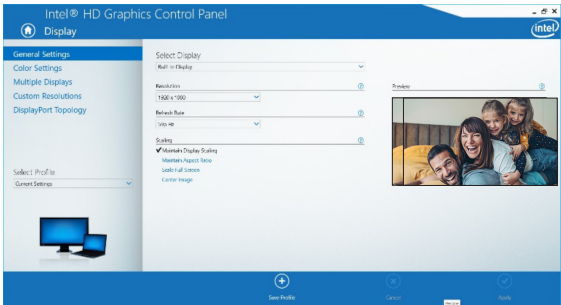

#### Настройка нескольких мониторов в режиме MST

- A. Сначала обязательно следуйте вышеизложенным процедурам установки.
- B. После подключения внешние дисплеи можно настроить на работу в режиме ретрансляции, зеркальном режиме или в режиме основного дисплея.
- C. Перейдите в меню **Настройки дисплея** и выберите опцию «Разрешение экрана».

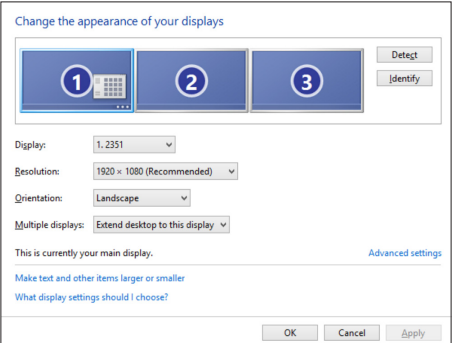

- Шаги по настройке режима ретрансляции
	- а) Для вывода окна настройки обязательно см. раздел «Настройка нескольких мониторов».
	- б) В раскрывающемся меню «Дисплей» выберите предпочтительный монитор.
	- c) Выберите **Несколько дисплеев > Ретранслировать эти дисплеи**
	- d) Нажмите **OK**, чтобы подтвердить и выйти.
	- е) После завершения настройки перетащите значки приложений или открытые окна на дополнительный монитор.

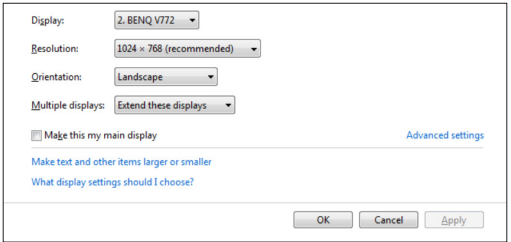

- Шаги по настройке зеркального режима
	- а) Для вывода окна настройки обязательно см. раздел Настройка нескольких мониторов.
	- б) В раскрывающемся меню «Дисплей» выберите предпочтительный монитор.
	- c) Выберите **Несколько дисплеев > Дублировать эти дисплеи**
	- d) Нажмите **OK**, чтобы подтвердить и выйти.
- Шаги по настройке режима основного дисплея
	- а) Для вывода окна настройки обязательно см. раздел «Настройка нескольких мониторов».
	- б) В раскрывающемся меню «Дисплей» выберите предпочтительный монитор.
	- c) Поставьте галочку в поле **Сделать этот дисплей основным**.

*Примечание. Для некоторых компьютеров может потребоваться отключить основной дисплей путем снятия флажка* Ретранслировать рабочий стол на этот монитор *или* Ретранслировать рабочий стол Windows на этот монитор*.*

d) Нажмите **OK**, чтобы подтвердить и выйти.

#### Выявление и устранение неисправностей в режиме MST

- **Исчез курсор?** Если режим ретрансляции остается включенным, но док-станция U442-DOCK8-BINT отсоединена, то рабочий стол будет по-прежнему подключен к дополнительному монитору. В таком случае курсор может быть не найден на основном мониторе. В этом случае подключите дополнительный монитор через док-станцию повторно или продолжайте перемещать мышь.
- **Проблемы с воспроизведением видео в режиме ретрансляции?** Если качество воспроизведения видео неудовлетворительно, используйте функцию воспроизведения на основном мониторе вместо дополнительного монитора.

#### Установка без использования видеопорта

*Примечание. Блок питания должен быть подключен надлежащим образом, а кнопка питания устройства должна быть включена. Это должно произойти после надлежащего подключения всех ваших устройств.*

- Подключайте до 3 периферийных устройств USB-A, в том числе с поддержкой скорости до 10 Гбит/с. Специальный зарядный порт поддерживает зарядную мощность до 5В / 1,5 А (7,5 Вт).
- Подключите устройство к сети Ethernet через порт RJ45 для обеспечения передачи данных со скоростью 10/100/1000 Мбит/с (1Гбит/с).
- Порт Mini Stereo (3,5 мм): обеспечивает подключение гарнитуры, микрофона или акустики. Если аудио не переводится автоматически на аудиоустройство USB, откройте панель управления и выберите значок «Аппаратное обеспечение и звук». Затем нажмите **Звук > Управление аудиоустройствами** и выберите **Аудиоустройство USB**.
- Передавайте данные на скоростях до 10 Гбит/с через порт USB-C.
- (Необязательно) При наличии замка защитного кабельного троса подсоедините его к порту противокражного замка.

## Технические характеристики

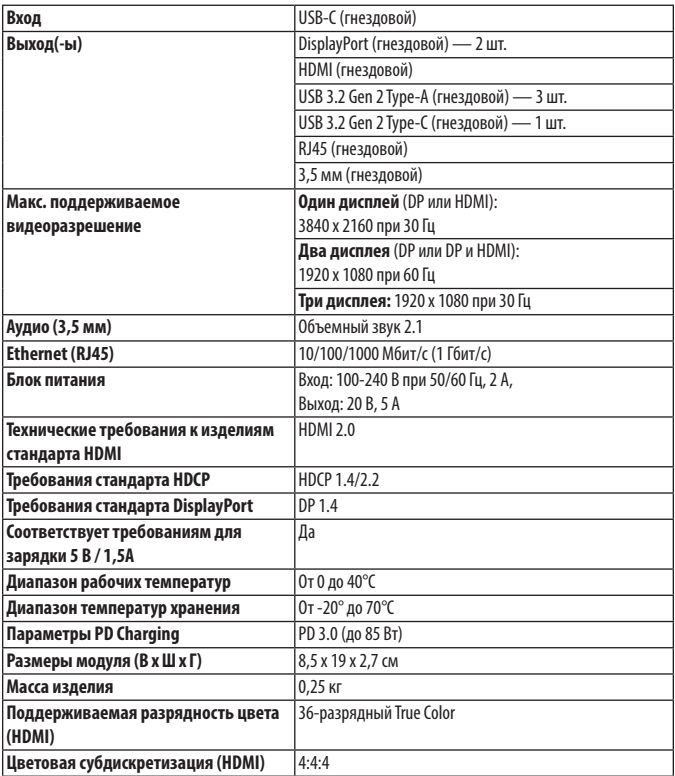

#### Гарантийные обязательства

#### **Ограниченная гарантия сроком 1 год**

Продавец гарантирует отсутствие изначальных дефектов материала или изготовления в течение 1 (одного) года с момента первоначальной покупки данного изделия при условии его использования в соответствии со всеми применимыми к нему указаниями. В случае проявления каких-либо дефектов материала или изготовления в течение указанного периода Продавец осуществляет ремонт или замену данного изделия исключительно по своему усмотрению.

ДЕЙСТВИЕ НАСТОЯЩЕЙ ГАРАНТИИ НЕ РАСПРОСТРАНЯЕТСЯ НА СЛУЧАИ ЕСТЕСТВЕННОГО ИЗНОСА ИЛИ ПОВРЕЖДЕНИЯ В РЕЗУЛЬТАТЕ АВАРИИ, НЕНАДЛЕЖАЩЕГО ИСПОЛЬЗОВАНИЯ, НАРУШЕНИЯ ПРАВИЛ ЭКСПЛУАТАЦИИ ИЛИ ХАЛАТНОСТИ. ПРОДАВЕЦ НЕ ПРЕДОСТАВЛЯЕТ НИКАКИХ ЯВНО ВЫРАЖЕННЫХ ГАРАНТИЙ ЗА ИCКЛЮЧЕНИЕМ ПРЯМО ИЗЛОЖЕННОЙ В НАCTОЯЩЕМ ДОКУМЕНТЕ. ЗА ИСКЛЮЧЕНИЕМ СЛУЧАЕВ, ЗАПРЕЩЕННЫХ ДЕЙСТВУЮЩИМ ЗАКОНОДАТЕЛЬСТВОМ, ВСЕ ПОДРАЗУМЕВАЕМЫЕ ГАРАНТИИ, ВКЛЮЧАЯ ВСЕ ГАРАНТИИ ПРИГОДНОСТИ ДЛЯ ПРОДАЖИ ИЛИ ИСПОЛЬЗОВАНИЯ ПО НАЗНАЧЕНИЮ, ОГРАНИЧЕНЫ ПО ПРОДОЛЖИТЕЛЬНОСТИ ДЕЙСТВИЯ ВЫШEУКАЗАННЫМ ГАРАНТИЙНЫМ СРОКОМ; КРОМЕ ТОГО, ИЗ НАСТОЯЩЕЙ ГАРАНТИИ ЯВНЫМ ОБРАЗОМ ИСКЛЮЧАЮТСЯ ВСЕ ПОБОЧНЫЕ, СЛУЧАЙНЫЕ И КОСВЕННЫЕ УБЫТКИ. (В некоторых штатах не допускается введение ограничений на продолжительность действия тех или иных подразумеваемых гарантий, а в некоторых — исключение или ограничение размера побочных или косвенных убытков. В этих случаях вышеизложенные ограничения или исключения могут на вас не распространяться. Настоящая гарантия предоставляет конкретные юридические права, а набор других прав может быть различным в зависимости от юрисдикции).

ВНИМАНИЕ! До начала использования данного устройства пользователь должен убедиться в том, что оно является пригодным, соответствующим или безопасным для предполагаемого применения. В связи с большим разнообразием конкретных применений производитель не дает каких-либо заверений или гарантий относительно пригодности данных изделий для какого-либо конкретного применения или их соответствия каким-либо конкретным требованиям.

Не рекомендуется использование данного оборудования в системах жизнеобеспечения, где его выход из строя предположительно может привести к перебоям в работе оборудования жизнеобеспечения или в значительной мере снизить его безопасность или эффективность.

Компания Tripp Lite постоянно совершенствует свою продукцию. В связи с этим возможно изменение технических характеристик без предварительного уведомления. Внешний вид реальных изделий может несколько отличаться от представленного на фотографиях и иллюстрациях.

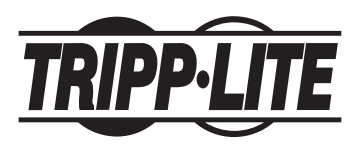

**1111 W. 35th Street, Chicago, IL 60609 USA • tripplite.com/support**

# Bedienungsanleitung

### Dreifach-Display USB-C Dockingstation mit internationalem Netzteil

**Modell: U442-DOCK8-BINT**

**English 1 • Español 21 • Français 41 • Рессрил61**

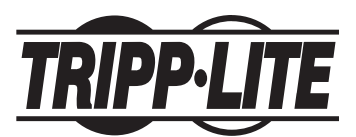

**1111 W. 35th Street, Chicago, IL 60609 USA • tripplite.com/support** Copyright © 2022 Tripp Lite. Alle Rechte vorbehalten. USB Type-C<sup>®</sup> und USB-C® sind registrierte Marken des USB Implementers Forum.

### Produktmerkmale

- HDMI- und DisplayPort-Anschlüsse unterstützen jeweils 4K-Einzelmonitor-Anwendungen bis zu 3840 x 2160 bei 60 Hz\*
- Erweitert das 1080p Bild auf dem Desktop auf 3 externe Bildschirme gleichzeitig mit Auflösungen bis zu 1920 x 1080 bei 30 Hz\*
- Erweitert das 1080p Bild auf dem Desktop auf 2 externe Bildschirme gleichzeitig mit Auflösungen bis zu 1920 x 1080 bei 60 Hz\*
- Der RJ45-Anschluss unterstützt echte Netzwerkgeschwindigkeiten von 10/100/1000 Mbit/s (1 Gbit/s), wenn das WLAN schwach oder nicht verfügbar ist
- Der USB-C 3.0 PD-Anschluss unterstützt eine Ausgangsleistung von 85 W zum Aufladen eines Hostgeräts
- USB-A-Hub-Anschlüsse unterstützen USB 3.2 Gen 2-Geschwindigkeiten bis zu 10 Gbit/s; ein dedizierter Anschluss unterstützt bis zu 5 V 1,5 A (7,5 W) zum Aufladen von Mobilgeräten, 2,4 A für Apple®-Geräte
- Der USB-C-Hub-Anschluss unterstützt USB 3.2 Gen 2-Geschwindigkeiten bis zu10 Gbit/s zum Lesen, Schreiben und Übertragen von Daten
- Der 3,5-mm-Mikrofon-/Lautsprecher-Combo-Anschluss unterstützt 2.1-Kanal-Audio
- Plug-and-Play-Betrieb ohne Software für eine einfache und sofortige Installation
- \*Die maximale Auflösung hängt davon ab, was das angeschlossene Gerät unterstützen kann. Siehe **Kabelmatrix** für die Auflösungen.

### **Lieferumfang**

- U442-DOCK8-BINT
- USB-C-zu-USB-C-Kabel, 1 m
- Externes Netzteil mit BS 1363 UK und CEE 7/8 EU Netzkabel
- Bedienungsanleitung

### Optionales Zubehör

- Hakenlose Patchkabel Cat6-Gigabit der Serie N201
- P312-Serie 3,5-mm-Mini-Stereo-Audiokabel
- P569-Serie Hochgeschwindigkeits-HDMI-Kabel
- DisplayPort-Kabel der P580-Serie mit Verriegelungen
- USB 3.2 Gen 2 C/C-Kabel der U420-Serie
- USB 3.2 Gen 1 A/C-Kabel der U428-Serie
- USB Sync/Laden A-zu-Lightning-Kabel der M100-Serie

### Produktübersicht

#### Vorderseite

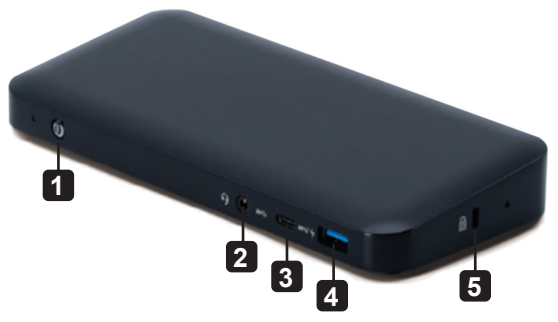

- **1 Power:** Schaltet das Gerät ein und aus. Die blaue LED zeigt an, dass das Gerät eingeschaltet ist.
- **2 3,5-mm-Mini-Stereo-Combo-Anschluss:** Verbindet vom Benutzer bereitgestellte Lautsprecher oder Mikrofon.
- **3 USB-C-Datenanschluss:** Überträgt Daten mit USB 3.2 Gen 2-Geschwindigkeiten bis zu 10 Gbit/s.
- **4 USB-A-Ladeanschluss:** Unterstützt die 5 V 1,5 A (7,5 W) Aufladung für Mobilegeräte, 2,4 A für Apple-Geräte.
- **5 Diebstahlsicherung:** Befestigt das Kabelschloss Ihres Computers/Laptops.

### Produktübersicht

#### Rückseite

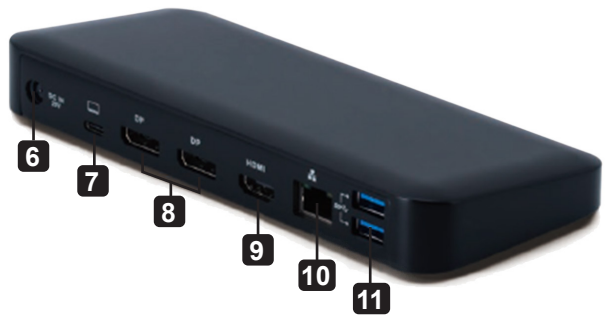

- **6 DC-Netzbuchse:** Schließen Sie das im Lieferumfang enthaltene externe Netzteil an diesen Anschluss und eine AC-Steckdose an.
- **7 USB-C PD-Ladeanschluss:** Wird mit dem im Lieferumfang enthaltenen USB-C-Kabel an das Hostgerät angeschlossen.
- **8 (2x) DisplayPort-Ausgänge:** Anschluss an DisplayPort-Monitore mit vom Benutzer bereitgestellten Kabeln.
- **9 HDMI-Ausgang:** Anschluss an einen HDMI-Monitor mit einem vom Benutzer bereitgestellten Kabel.
- **10 RJ45-Anschluss:** Anschluss an ein Gigabit-Ethernet-Netzwerk mit einem vom Benutzer bereitgestellten Cat6- Kabel.
- **11 (2x) USB-A-Hub-Anschlüsse:** Verbindet USB-Peripheriegeräte oder Geräte mit USB 3.2 Gen 2-Geschwindigkeiten bis zu 10 Gbit/s.

# Kabelmatrix

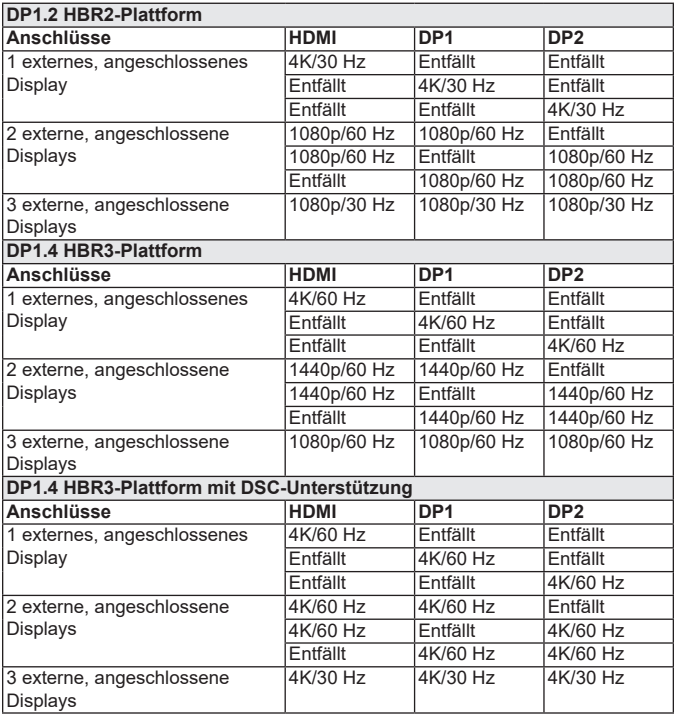

#### Installationshinweise

- Nachdem alle Geräte an die Einheit angeschlossen wurden, stellen Sie sicher, dass der Netzadapter ordnungsgemäß angeschlossen und der Netzschalter eingeschaltet ist.
- Schließen Sie den Hostcomputer oder Laptop mit dem im Lieferumfang enthaltenen USB-C-Kabel an den USB-C PD-Ladeanschluss des U442-DOCK8-BINT an. Dieses Kabel lädt und versorgt das Hostgerät mit Strom.
- Die Screenshots können abhängig vom Betriebssystem variieren.
- Der Computer oder Laptop behält Ihre vorherigen Anzeigeeinstellungen bei jedem Ein-/Ausschalten bei.
- Überprüfen Sie die Anzeigeeinstellungen Ihres Computers oder Laptops und stellen Sie die normale Installation im Erweiterungsmodus ein.
- Wenn Sie Monitore ändern, müssen Sie die Anzeigeeinstellungen möglicherweise zurücksetzen.
- Einige 4K-Monitore belegen die gesamte 4K-Bandbreite und verursachen, dass das dritte angeschlossene Display nicht richtig funktioniert.
- Wenn auf Ihrem System ein Mac OS ausgeführt wird, unterstützen die angeschlossenen, externen Monitore nur den Spiegelmodus (alle Displays haben dieselbe Ausgabe).
- Wenn Ihr System ein Windows-System ist und den MST-Modus unterstützt, lesen Sie die folgenden Hinweise zur MST-Installation.

#### Installation eines einzelnen, externen Displays

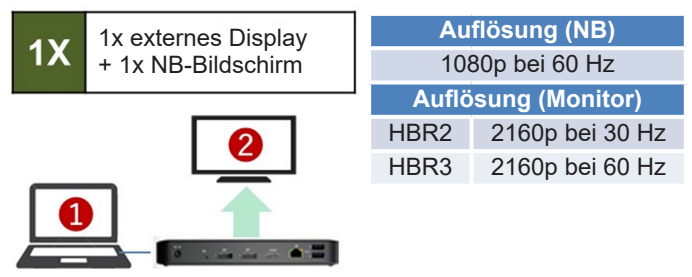

Schließen Sie ein HDMI- oder DisplayPort-Kabel (siehe **optionales Zubehör**) zwischen dem U442-DOCK8-BINT und einem kompatiblen Display an.

#### Installation eines doppelt erweiterten, externen Displays

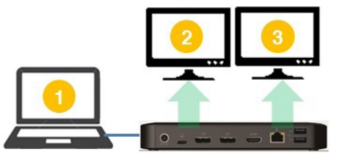

**Auflösung (NB)** 1080p bei 60 Hz **Auflösung (Monitor)** 1080p bei 60 Hz 1080p bei 60 Hz

- A. Schließen Sie beide DisplayPort-Ausgänge oder einen DisplayPort und einen HDMI-Anschluss an kompatible Displays an.
- B. Klicken Sie im Desktop-Modus mit der rechten Maustaste auf den Desktop und wählen Sie **Grafikeigenschaften** aus.

C. Klicken Sie auf **Anzeigeeinstellungen**.

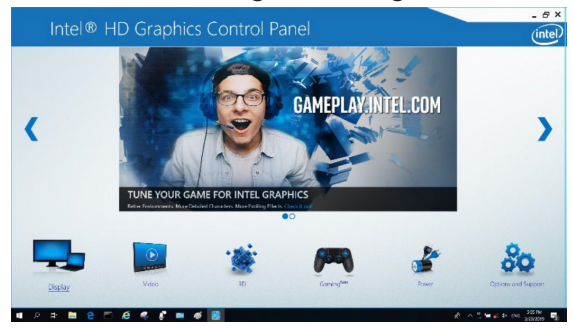

D. Klicken Sie in **Mehrere Anzeigen** auf **Monitore erkennen**.

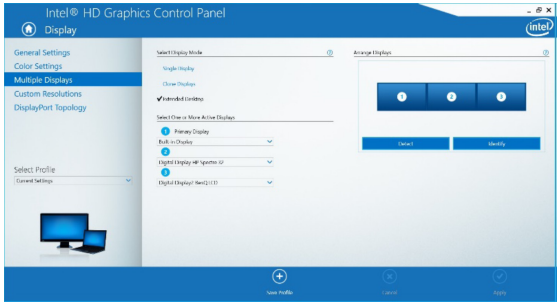

E. Legen Sie in **Allgemeinen Einstellungen** die erweiterte Monitorauflösung auf 1920 x 1080 und die Aktualisierungsrate auf 60 Hz fest. Klicken Sie auf **Übernehmen**, um die Einstellungen zu speichern.

*Hinweis: Die Standardeinstellung für die primäre Anzeige ist der Laptop-Bildschirm. Display 2 und 3 sollten ein erweiterter Monitor sein.* 

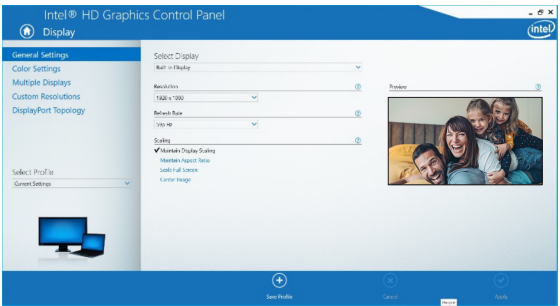

F. Im Dual-Erweiterungsmodus wird ein 4K-Monitor automatisch auf 1080p bei 60 Hz heruntergestuft, um die beste Videoqualität zu bieten. **Auflösung (NB)**

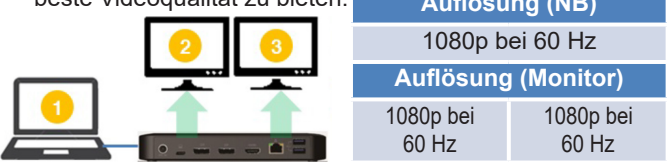

G. Wenn Ihr Monitor eine feste Auflösung von 4K bei 30 Hz hat, wird Ihr zweiter Monitor automatisch auf 800 x 600 heruntergestuft oder funktioniert möglicherweise überhaupt nicht.

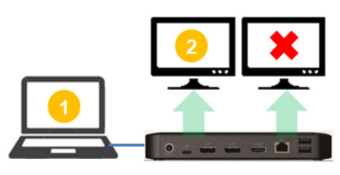

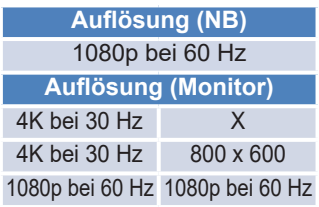

H. Um dies zu beheben, gehen Sie zu **Allgemeine Einstellungen** und legen Sie die erweiterte Monitorauflösung auf 1920 x 1080 und die Aktualisierungsrate auf 60 Hz fest. Klicken Sie auf **Übernehmen**, um die Einstellungen zu speichern.

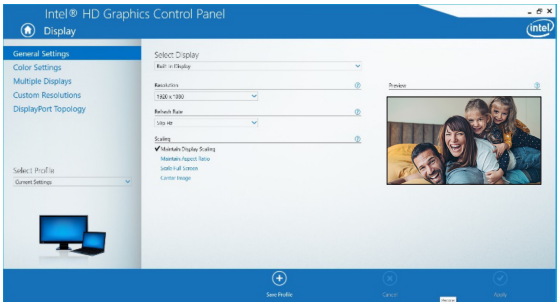

#### Installation eines dreifach erweiterten, externen Displays

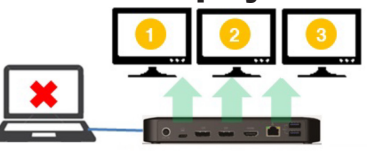

**Max. Auflösung (Monitor)** 1080p bei 30 Hz 1080p bei 30 Hz 1080p bei 30 Hz

- A. Verbinden Sie alle Videoanschlüsse mit kompatiblen Displays an. Nur 2 der 3 Displays funktionieren sofort.
- B. Klicken Sie im Desktop-Modus mit der rechten Maustaste auf den Desktop und wählen Sie **Grafikeigenschaften** aus.
- C. Klicken Sie auf **Anzeigeeinstellungen**.

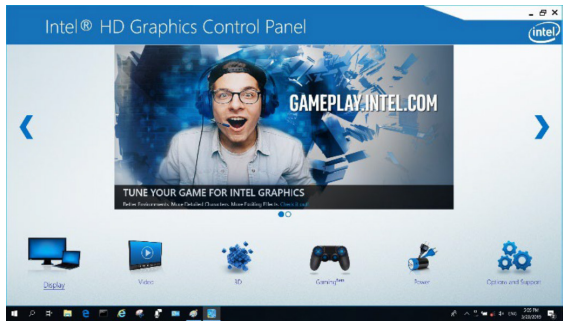

D. Klicken Sie in **Mehrere Anzeigen** auf **Monitore erkennen**.

E. Klicken Sie auf das Dropdown-Menü Primäre Anzeige und wählen Sie den dritten aktiven Monitor aus. Klicken Sie auf **Übernehmen**, um die Einstellungen zu speichern.

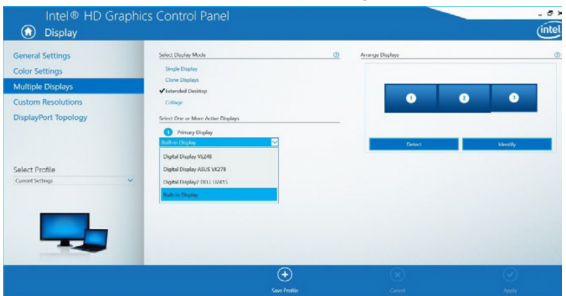

F. Legen Sie in **Allgemeinen Einstellungen** die erweiterte Monitorauflösung auf 1920 x 1080 und die Aktualisierungsrate auf 30 Hz fest. Klicken Sie auf **Übernehmen**, um die Einstellungen zu speichern.

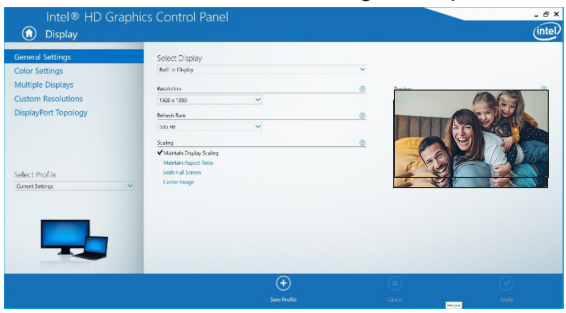

#### Multi-Monitor-Konfiguration im MST-Modus

- A. Befolgen Sie zuerst die obigen Installationsverfahren.
- B. Nachdem die zusätzlichen Monitore angeschlossen wurden, können diese im Erweiterungsmodus, im Spiegelmodus oder als primäre Anzeige konfiguriert werden.
- C. Gehen Sie zu**Anzeigeeinstellungen** und wählen Sie Bildschirmauflösung aus.

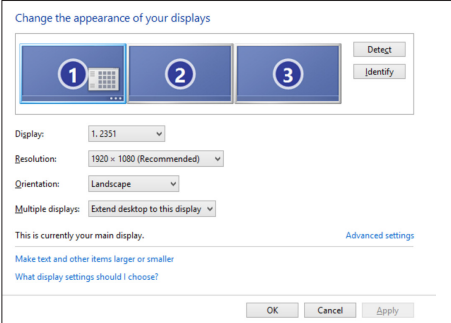

- Schritte im Erweiterungsmodus
- a) Lesen Sie den Abschnitt Konfiguration mehrerer Monitore, um das Konfigurationsfenster zu öffnen.
- b) Wählen Sie im Dropdown-Menü Anzeige den bevorzugten Monitor aus.
- c) Wählen Sie **Mehrere Anzeigen > Diese Anzeigen erweitern aus.**
- d) Klicken Sie auf **OK**, um die Auswahl zu bestätigen und das Fenster zu schließen.
- e) Wenn die Einstellung abgeschlossen ist, ziehen Sie die Anwendungssymbole oder die geöffneten Fenster auf den Add-on-Monitor.

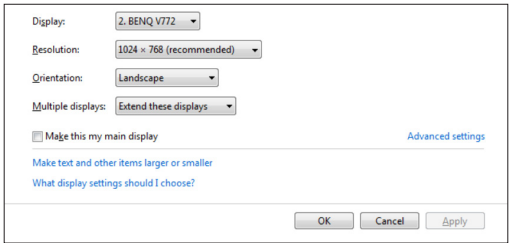

- Schritte im Spiegelmodus
- a) Lesen Sie den Abschnitt Konfiguration mehrerer Monitore, um das Konfigurationsfenster zu öffnen.
- b) Wählen Sie im Dropdown-Menü Anzeige den bevorzugten Monitor aus.
- c) Wählen Sie **Mehrere Anzeigen > Diese Displays duplizieren aus.**
- d) Klicken Sie auf **OK**, um die Auswahl zu bestätigen und das Fenster zu schließen.
- Schritte zum Festlegen der primären Anzeige
- a) Lesen Sie den Abschnitt Konfiguration mehrerer Monitore, um das Konfigurationsfenster zu öffnen.
- b) Wählen Sie im Dropdown-Menü Anzeige den bevorzugten Monitor aus.
- c) Aktivieren Sie das Kontrollkästchen **Diese Anzeige als Hauptanzeige verwenden**.

*Hinweis: Bei einigen Computern müssen Sie die Hauptanzeige deaktivieren, indem Sie die Option* Desktop auf diesen Monitor erweitern *oder* Windows-Desktop auf diesen Monitor erweitern *deaktivieren.*

d) Klicken Sie auf **OK**, um die Auswahl zu bestätigen und das Fenster zu schließen.

#### Fehlerbehebung für den MST-Modus

- **Ist Ihr Cursor verschwunden?** Wenn der Status im Erweiterungsmodus bleibt, aber die U442-DOCK8-BINT getrennt wird, wird der Desktop weiterhin mit dem Add-on-Monitor verbunden. Der Cursor kann in diesem Fall auf dem primären Monitor nicht gefunden werden. Verbinden Sie den Add-on-Monitor erneut über die Dockingstation an oder bewegen Sie die Maus.
- **Probleme mit der Videowiedergabe im Erweiterungsmodus?** Wenn die Videoqualität schlecht ist, verwenden Sie die Wiedergabe auf dem primären Monitor anstatt auf dem Add-on-Monitor.

#### Installation des nicht-Videoanschlusses

*Hinweis: Stellen Sie sicher, dass der Netzadapter ordnungsgemäß angeschlossen und der Netzschalter eingeschaltet ist. Dies sollte geschehen, nachdem alle Ihre Geräte ordnungsgemäß angeschlossen wurden.*

- Schließen Sie bis zu 3 USB-A-Peripheriegeräte an, einschließlich Geschwindigkeiten bis zu 10 Gbit/s. Der dedizierte Ladeanschluss unterstützt eine Ladeleistung bis zu 5 V 1,5 A (7,5 W).
- Schließen Sie ein Ethernet-Netzwerk über den RJ45-Anschluss an, um Geschwindigkeiten bis zu 10/100/1000 Mbit/s (1 Gbit/s) zu erreichen.
- Schließen Sie den 3,5-mm-Mini-Stereoanschluss an ein Headset, Mikrofon oder einen Lautsprecher an. Wenn das Audio nicht automatisch auf ein USB-Audiogerät wechselt, öffnen Sie die Systemsteuerung und wählen Sie das Symbol Hardware und Sound aus. Klicken Sie auf **Sound > Audiogeräte verwalten** und wählen Sie **USB-Audiogerät** aus.
- Übertragen Sie Daten bis zu 10 Gbit/s über den USB-C-Datenanschluss.
- (Optional) Wenn Sie über ein Sicherheitskabelschloss verfügen, schließen Sie es an den Diebstahlsicherungsanschluss an.

## Technische Daten

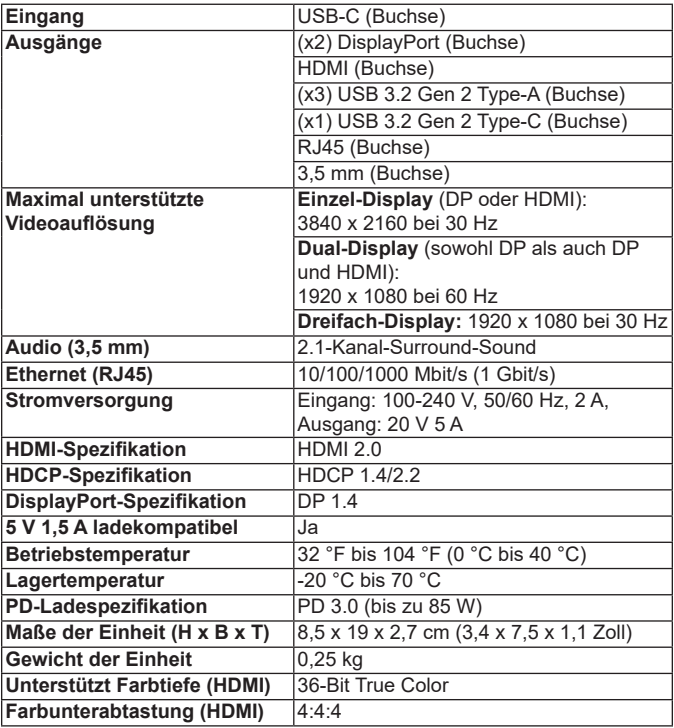

### **Garantie**

#### **1 Jahr eingeschränkte Garantie**

Der Verkäufer garantiert für einen Zeitraum von einem (1) Jahr ab Kaufdatum, dass das Produkt weder Material- noch Herstellungsfehler aufweist, wenn es gemäß aller zutreffenden Anweisungen verwendet wird. Wenn das Produkt in diesem Zeitraum Material- oder Herstellungsfehler aufweist, kann der Verkäufer diese Fehler nach eigenem Ermessen beheben oder das Produkt ersetzen.

DIE NORMALE ABNUTZUNG ODER BESCHÄDIGUNGEN AUFGRUND VON UNFÄLLEN, MISSBRAUCH ODER UNTERLASSUNG WERDEN VON DIESER GARANTIE NICHT GEDECKT. AUSSER DEN NACHSTEHEND AUSDRÜCKLICH DARGELEGTEN GARANTIEBEDINGUNGEN ÜBERNIMMT DER VERKÄUFER KEINERLEI GARANTIE. AUSSER WENN VON DEN GÜLTIGEN GESETZEN UNTERSAGT, SIND ALLE IMPLIZIERTEN GARANTIEN, EINSCHLIESSLICH ALLE GARANTIEN FÜR DIE GEBRAUCHSTAUGLICHKEIT ODER EIGNUNG AUF DIE OBEN FESTGELEGTE GARANTIEDAUER BESCHRÄNKT. DIESE GARANTIE SCHLIESST AUSDRÜCKLICH ALLE FOLGESCHÄDEN UND BEILÄUFIG ENTSTANDENEN SCHÄDEN AUS. (Da einige Länder den Ausschluss oder die Beschränkung von Folgeschäden oder beiläufig entstandenen Schäden sowie den Ausschluss von implizierten Garantien oder die zeitliche Beschränkung einer implizierten Garantie untersagen, sind die oben genannten Beschränkungen für Sie möglicherweise nicht zutreffend. Diese Garantie gibt Ihnen bestimmte Rechte. Sie haben jedoch möglicherweise andere Rechte, die abhängig von der Gerichtsbarkeit variieren können.)

WARNUNG: Der Benutzer muss vor der Verwendung überprüfen, ob das Gerät für den beabsichtigten Zweck geeignet und angemessen ist und ob der Einsatz sicher ist. Da die Anwendungen variieren können, übernimmt der Hersteller keine Garantie bezüglich der Eignung dieser Geräte für einen bestimmten Verwendungszweck.

Die Verwendung dieses Geräts für Lebenserhaltungssysteme, in denen der Ausfall des Geräts den Ausfall des Lebenserhaltungssystems verursachen oder dessen Sicherheit beziehungsweise Wirksamkeit bedeutend beeinträchtigen kann, wird nicht empfohlen.

Tripp Lite hat den Grundsatz, sich kontinuierlich zu verbessern. Spezifikationen können ohne Ankündigung geändert werden. Fotos und Illustrationen können von den tatsächlichen Produkten leicht abweichen.

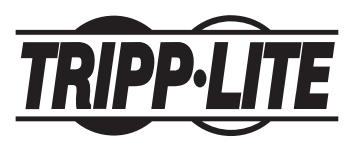

**1111 W. 35th Street, Chicago, IL 60609 USA • tripplite.com/support**